#### **FCT/Unesp – Presidente Prudente Departamento de Matemática e Computação**

# Conceitos de Interação

#### Prof. Danilo Medeiros Eler danilo.eler@unesp.br

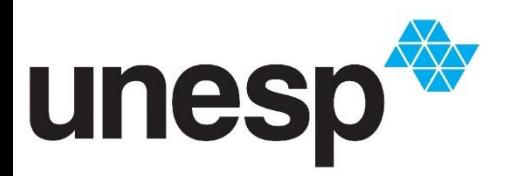

**Departamento de Matemática e Computação Faculdade de Ciências e Tecnologia Unesp – Universidade Estadual Paulista Presidente Prudente/SP, Brasil**

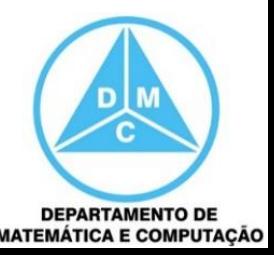

### Sumário

- **Introdução**
- **Deradores de Interação**
- **Operandos de Interação e Espaços**

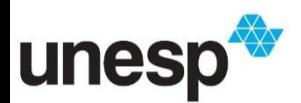

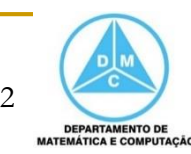

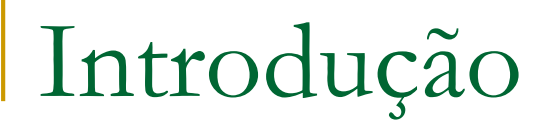

#### Pipeline de visualização utilizado pela maioria dos sistemas

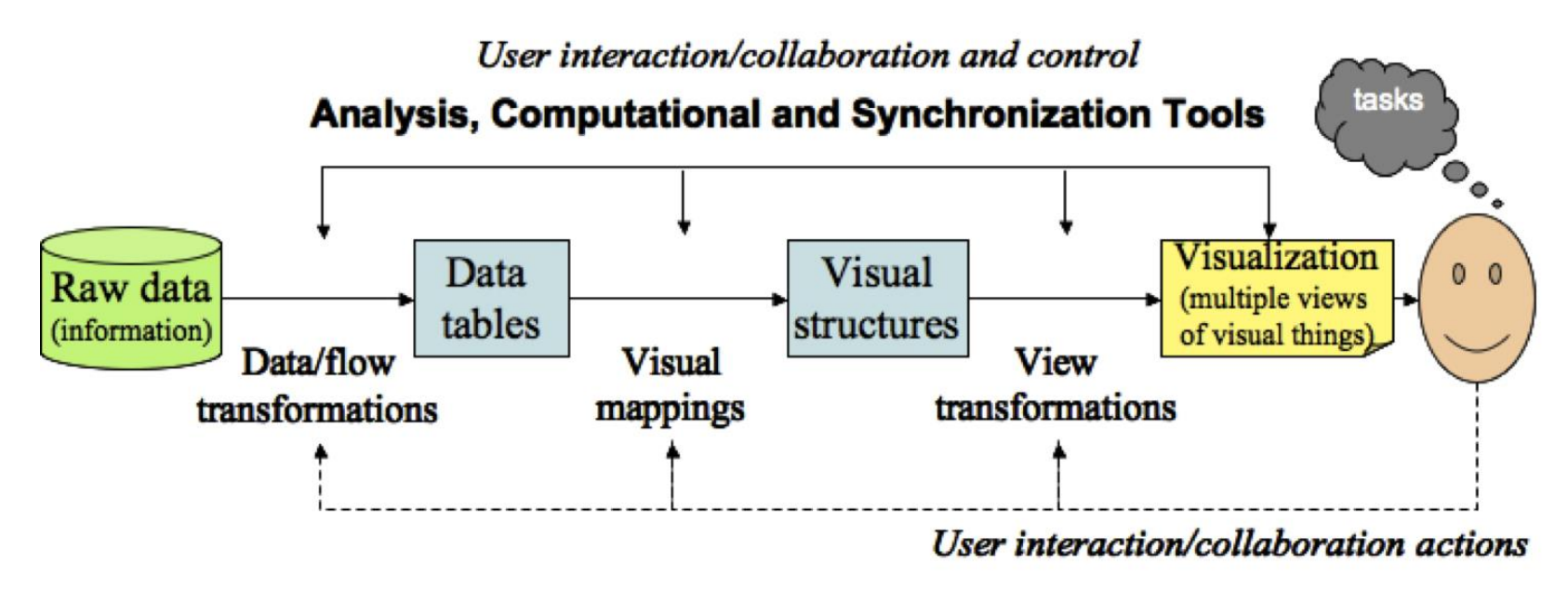

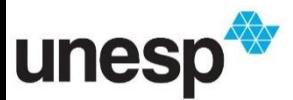

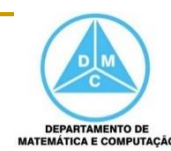

### Introdução

- No contexto da visualização, a interação é um mecanismos para modificar o que e como os usuários veem a representação visual e os dados
- A interação pode ser realizada no contexto dos dados ou da visualização
- **Existem muitas classes de interação, tais** como
	- Seleção, navegação, filtragem, entre outras

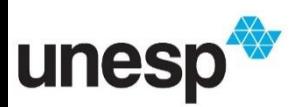

### Introdução

- A maioria dos sistemas de visualização não estão diretamente relacionados, mas utilizam técnicas de interação com conceitos similares
- Ward e outros (2010) apresentam alguns conceitos sobre as diferentes técnicas de interação existentes, eles identificam
	- Operadores de interação para descrever as classes e
	- o Operandos de interação para representar o espaço no qual o operando é aplicado

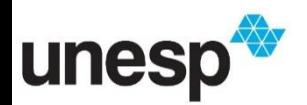

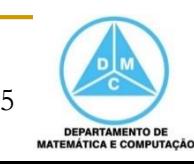

# Operadores de Interação

### Operadores de Interação

- A literatura apresenta como referência os trabalhos de Keim e Chi como modelos de classificação das técnicas de interação
- **Eles apresentam uma taxonomia para** categorizar a maioria dos operadores utilizados em diversas técnicas de visualização

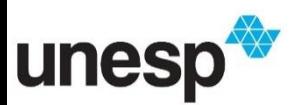

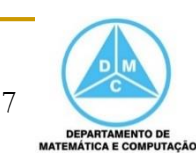

### Operadores de Interação

- O resultado de um operador pode ser interpretado como a modificação na visão ou uma nova visão
	- Por exemplo, a aproximação (zoom)
- Os principais operadores são
	- Navegação
	- Seleção
	- □ Filtragem
	- Reconfiguração
	- □ Codificação
	- Conexão
	- Abstração/Elaboração

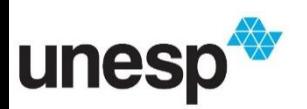

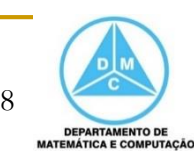

### Operadores de Navegação

- O Operador de Navegação também pode ser referenciado como Exploração
	- □ É utilizado para buscar um subconjunto dos dados visualizados, orientar a visão e o nível de detalhe apresentado
		- Em espaços 3D a rotação da câmera é um Operador de Navegação

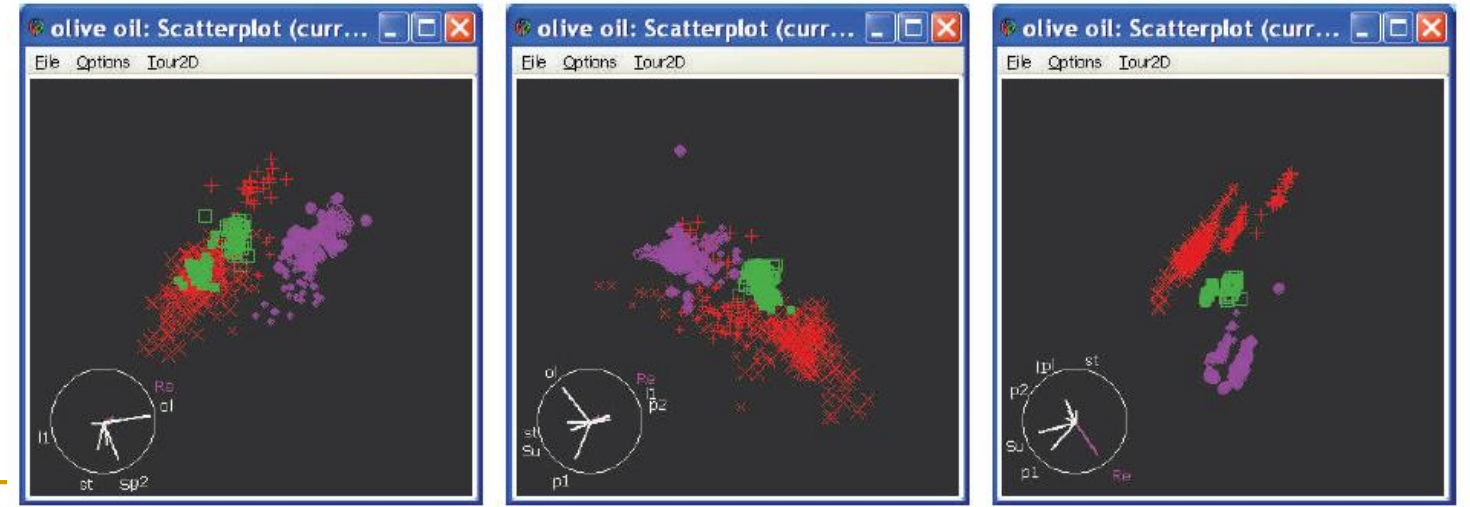

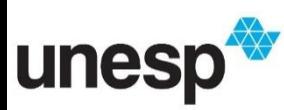

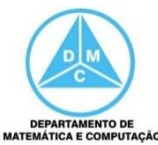

### Operadores de Navegação

### **Navegação**

 o usuário controla a posição da câmera ou escala da visão (e.g., rotação e zoom)

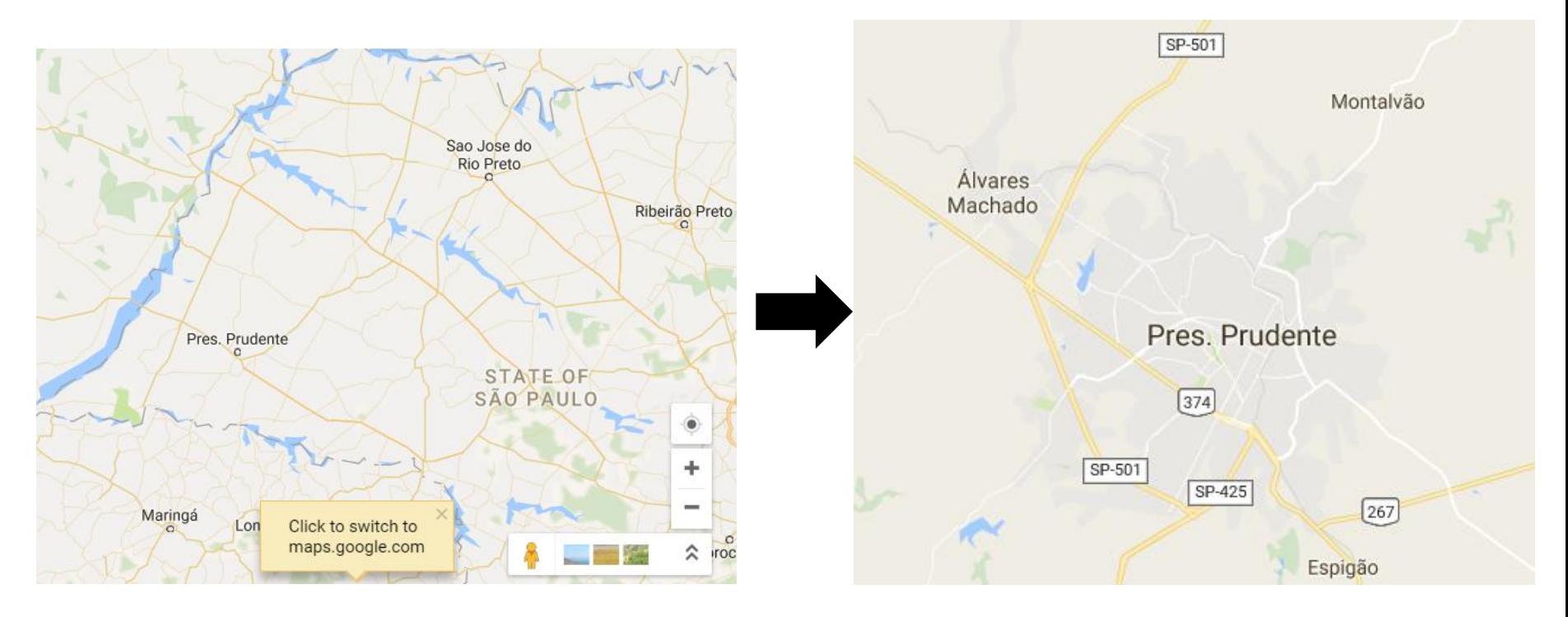

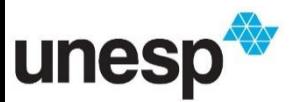

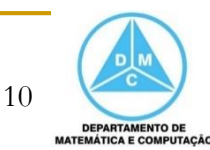

### Operadores de Seleção

- Na Seleção, o usuário isola um subconjunto dos componentes exibidos, os quais estão sujeitos a outras operações
	- □ Por exemplo, destaque, remoção ou movimento para o centro de foco

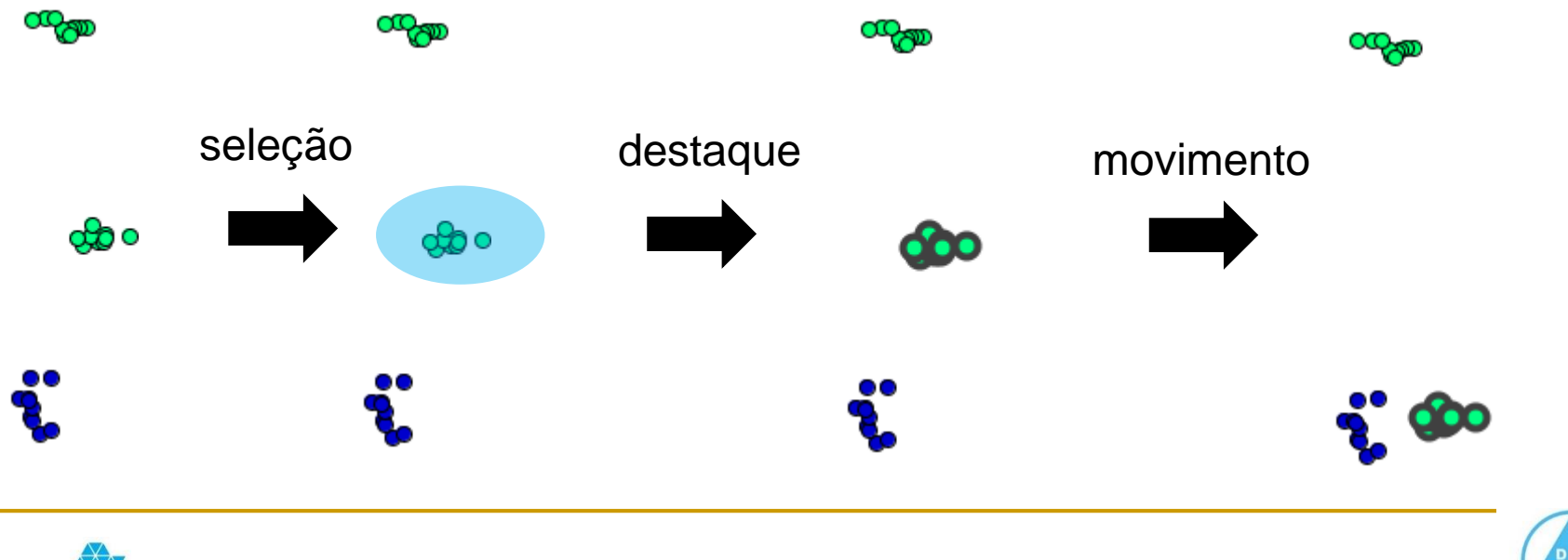

11

**DEPARTAMENTO DE** MATEMÁTICA E COMPUTAÇÃO

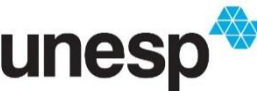

### Operadores de Seleção

- As seleções também podem ser indiretas, nas quais os elementos são selecionados de acordo com restrições impostas pelo usuário
	- □ Por exemplo, destaque de nós de um grafo que tem uma certa distância de um nó selecionado

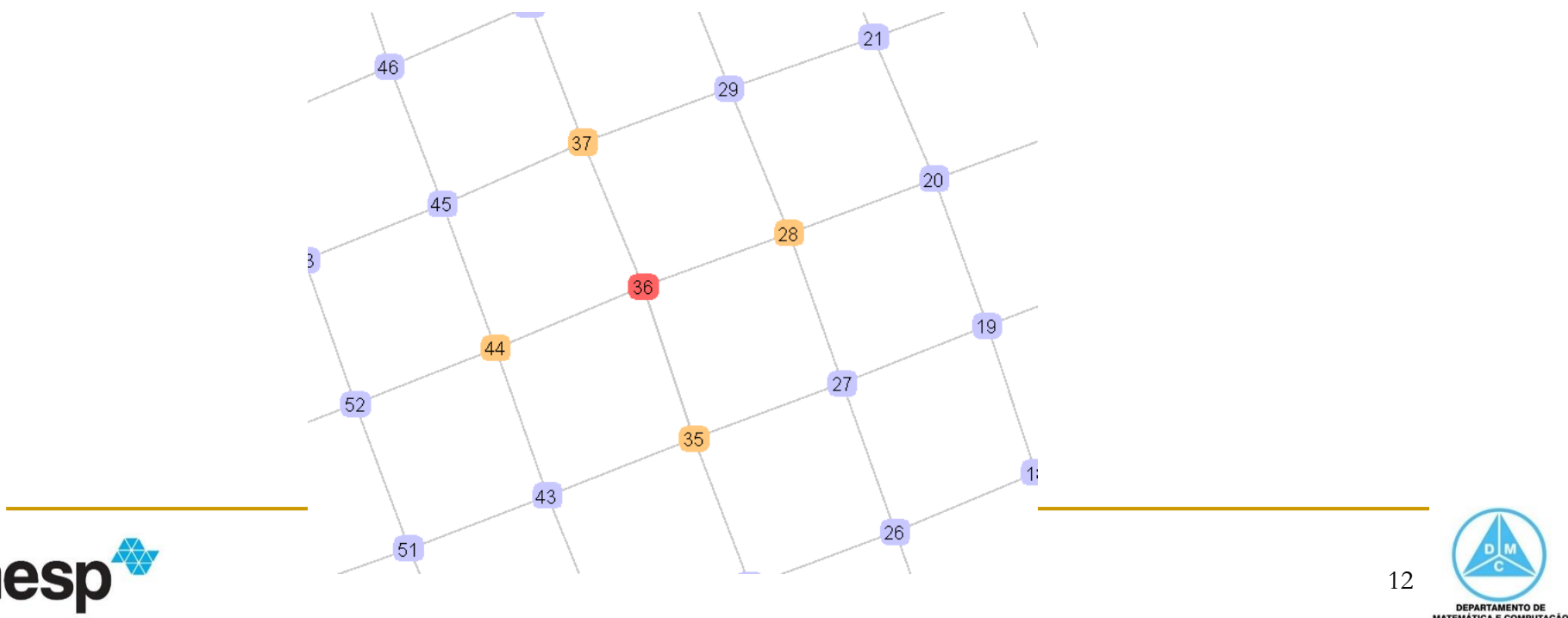

### Operadores de Filtragem

- **Filtragem, como o próprio nome diz, reduz o** volume de dados a ser visualizado
	- □ Para isso, restrições são especificadas para remover ou preservar dados

Remoção de Linhas Remoção de Dimensões

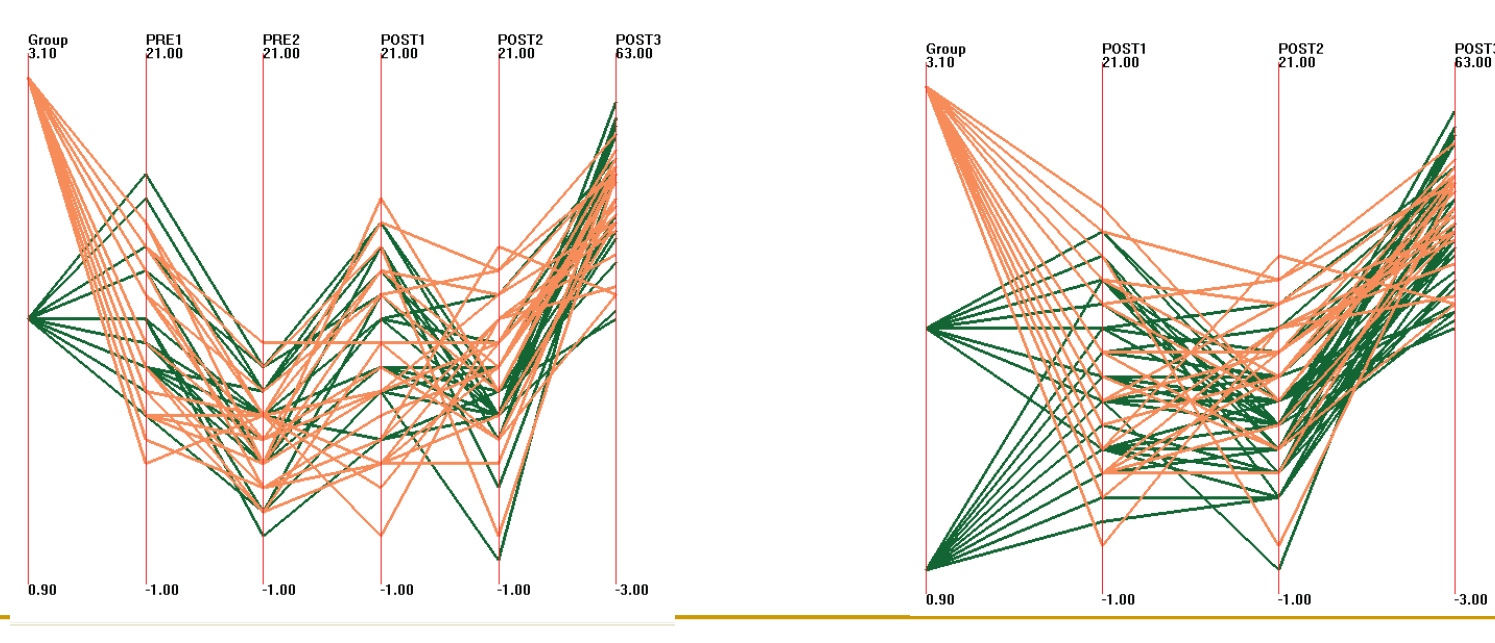

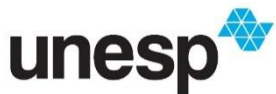

### Operadores de Filtragem

- A Filtragem, em geral, é mais frequentemente realizada de uma maneira indireta
	- A especificação de um filtro não é executada na própria visualização, mas por meio de uma interface separada ou caixa de diálogo  $c^{y+1}$

 $8.47$ 

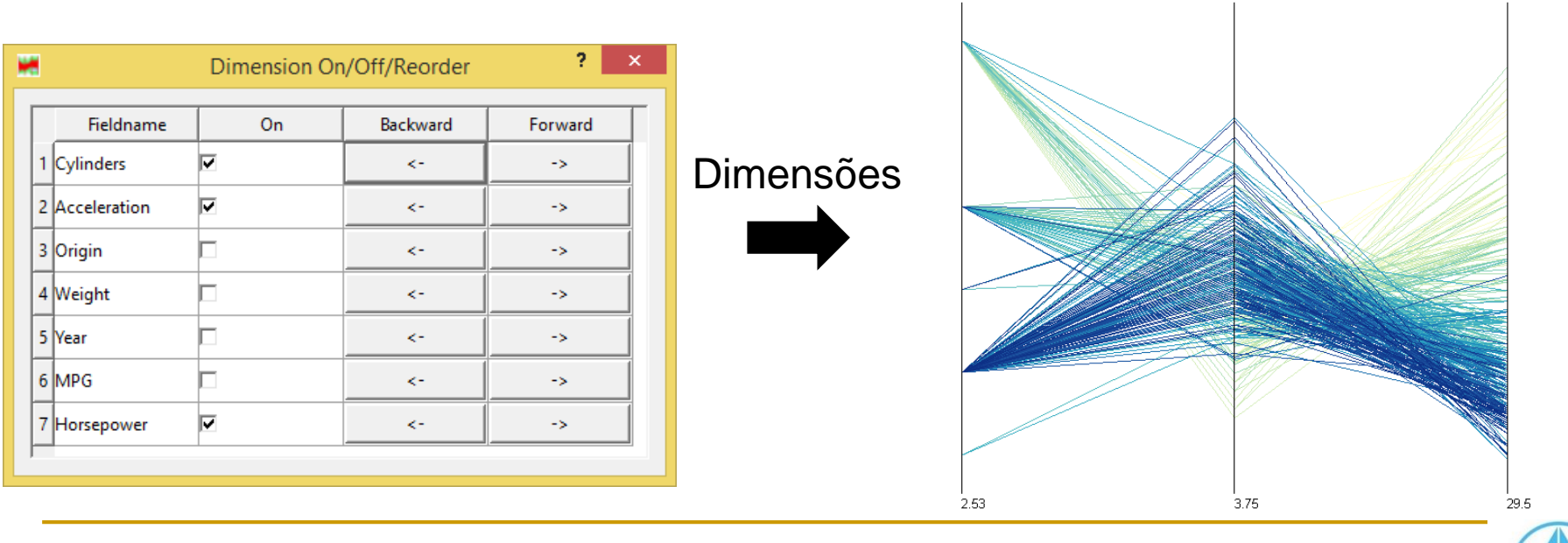

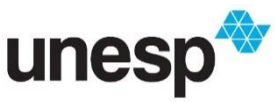

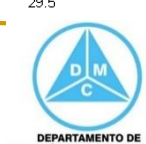

 $H^{0}$ <sup>r</sup>

 $280.5$ 

<u>ရ</u>ှေ ၁၄

### Operadores de Reconfiguração

- Reconfigurar os dados em uma visualização pode ser frequentemente usada para expor características ou lidar com a complexidade ou escala
- A reorganização dos dados pode resultar em diferentes visões ou perspectivas dos dados
	- □ Por exemplo, reordenar eixos ou ordenar linhas em visualizações baseadas em tabelas podem revelar correlações

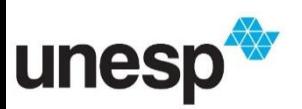

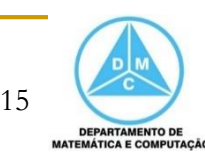

### Operadores de Reconfiguração

**Reordenação manual dos eixos das** coordenadas paralelas

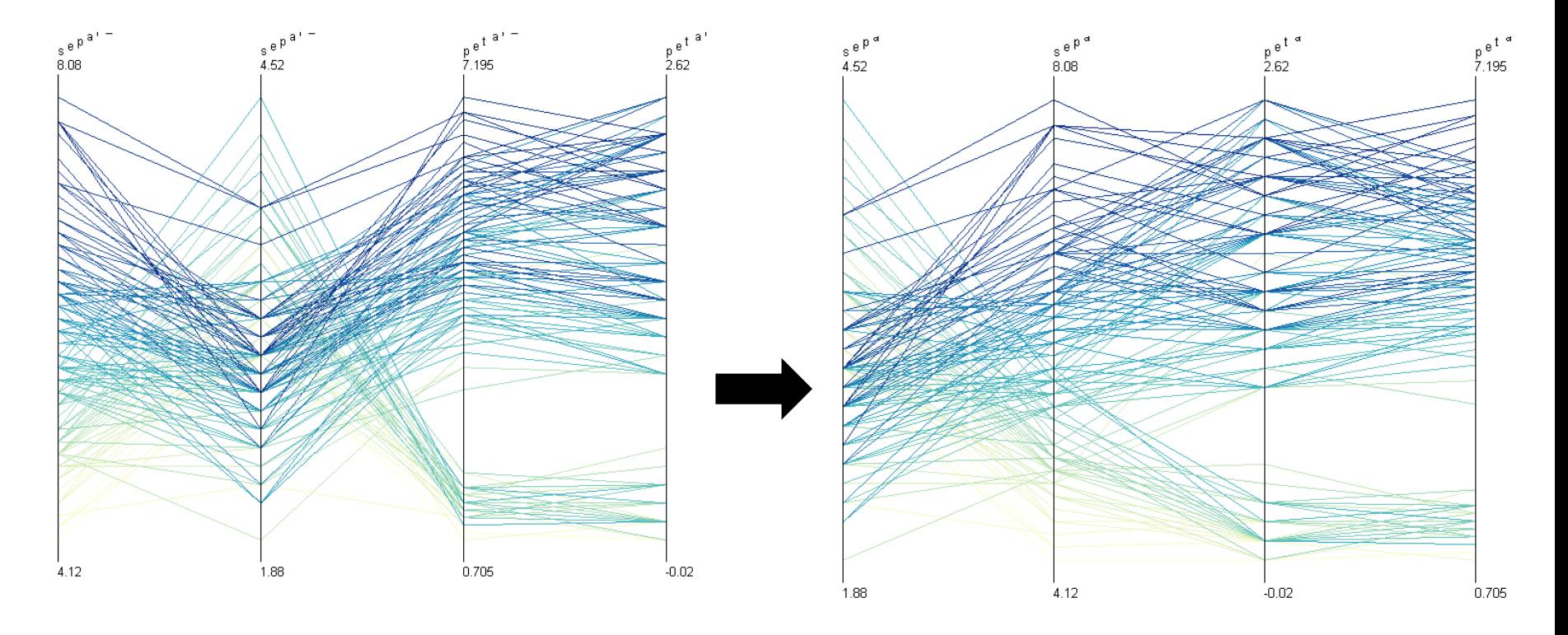

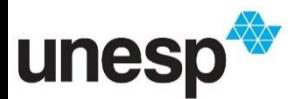

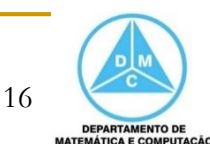

### Operadores de Reconfiguração

**Reordenação dos eixos das coordenadas** paralelas baseada na correlação dos eixos

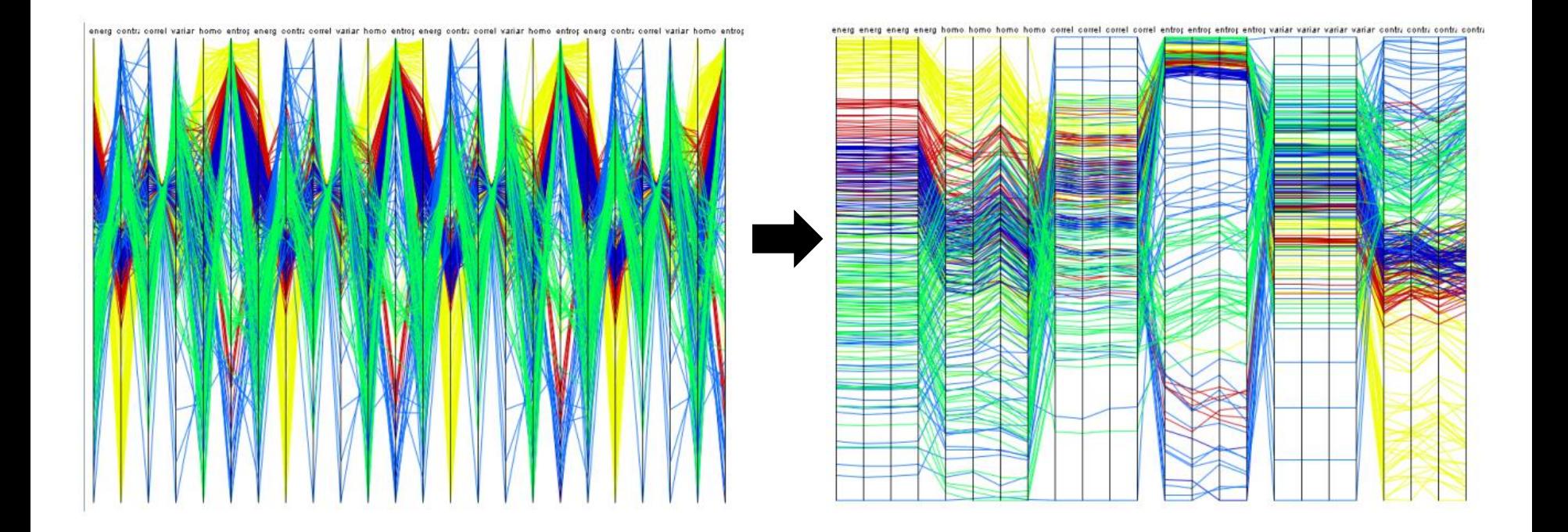

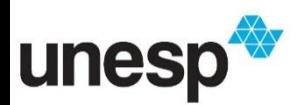

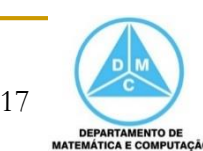

### Operadores de Codificação

- A Codificação permite que o usuário gere diferentes tipos de visualizações
- O usuário controla as modificações em atributos gráficos
	- Tais como marcadores ou cores

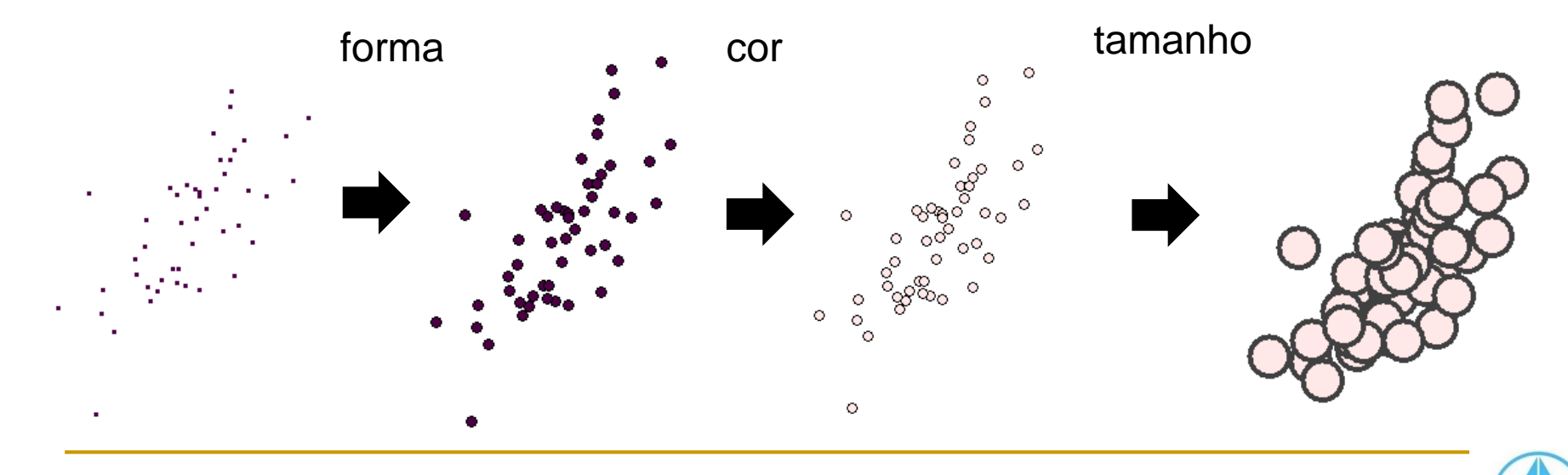

18

DEPARTAMENTO D ATEMÁTICA E COMPUTAÇÃ

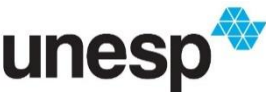

### Operadores de Codificação

- Algumas características dos dados que são difíceis ou impossíveis de se ver com um mapeamento pode ser facilmente percebida com outro
	- Para tanto, as variáveis visuais são manipuladas para melhorar a exploração dos dados

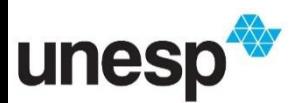

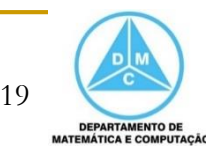

### Operadores de Codificação

- Por exemplo, utilizar transparência pode auxiliar a identificar a concentração de pontos sobrepostos em um gráfico de dispersão
	- □ Mais de 1.500.000 pontos

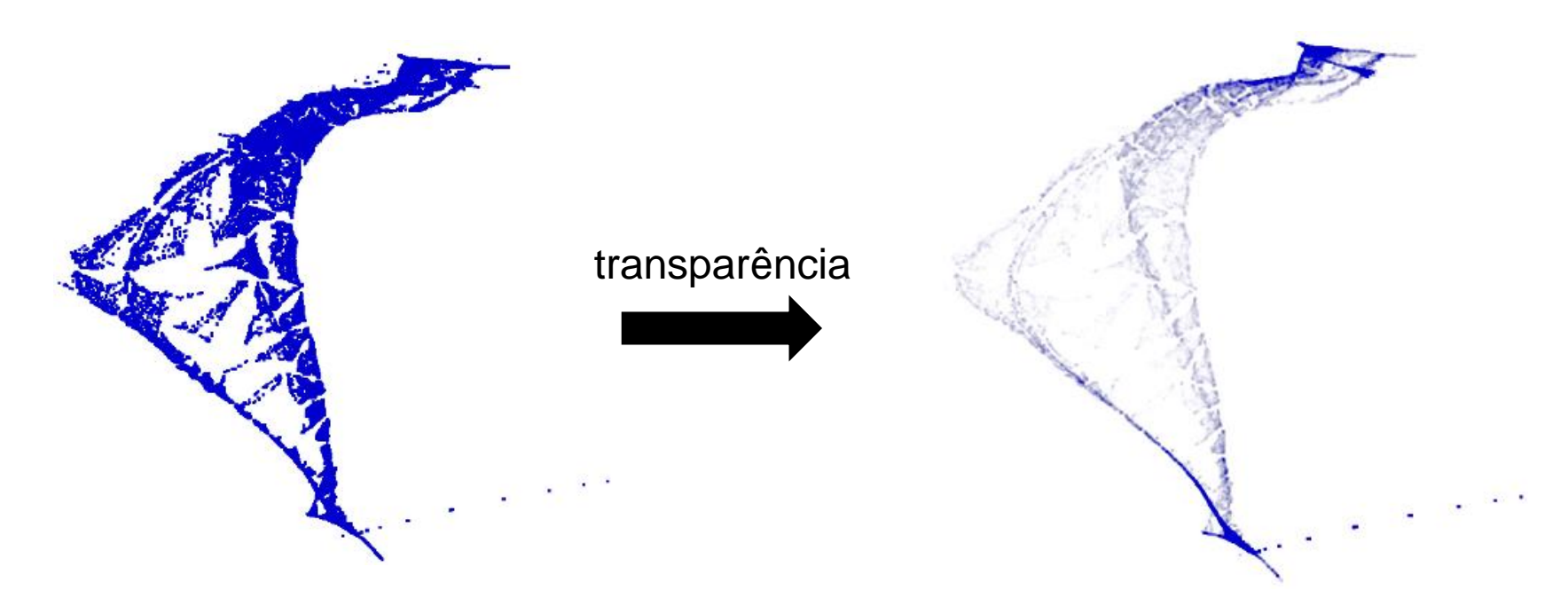

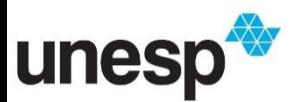

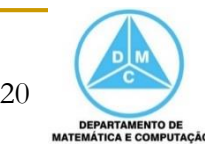

- O usuário controla a conexão (*linking*) entre as diferentes visões ou objetos
	- □ Por exemplo, mostrar os relacionamentos

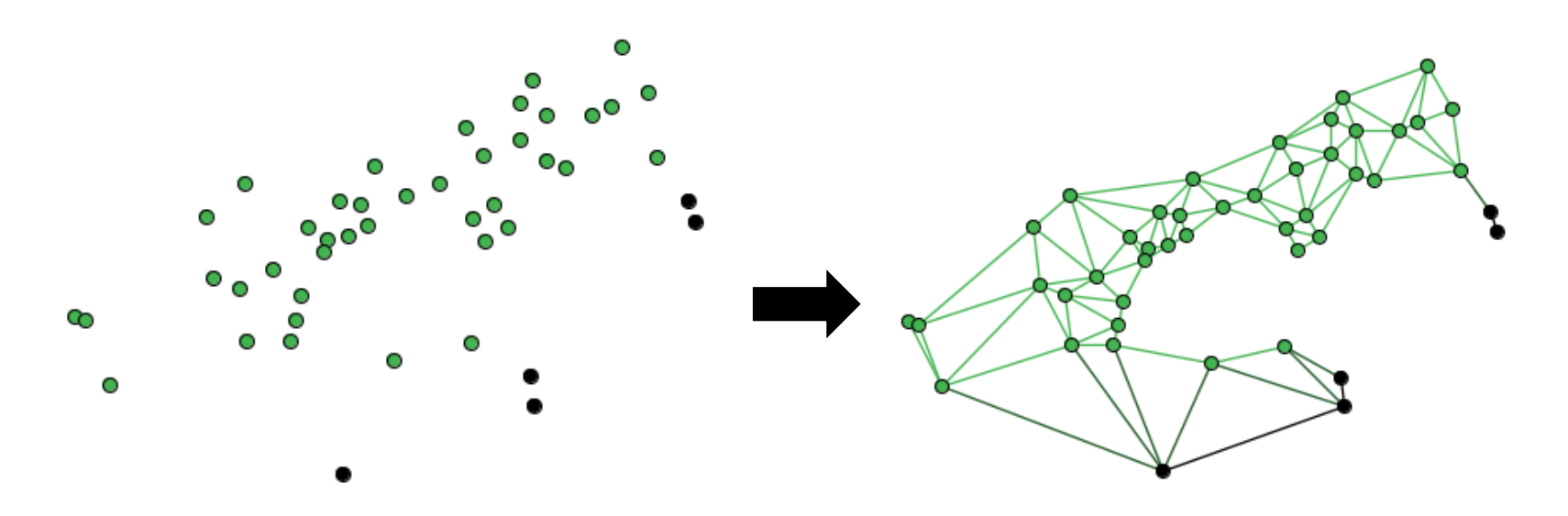

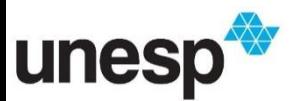

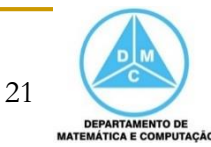

#### **Exemplo aplicado em uma Matriz de Gráficos** de Dispersão

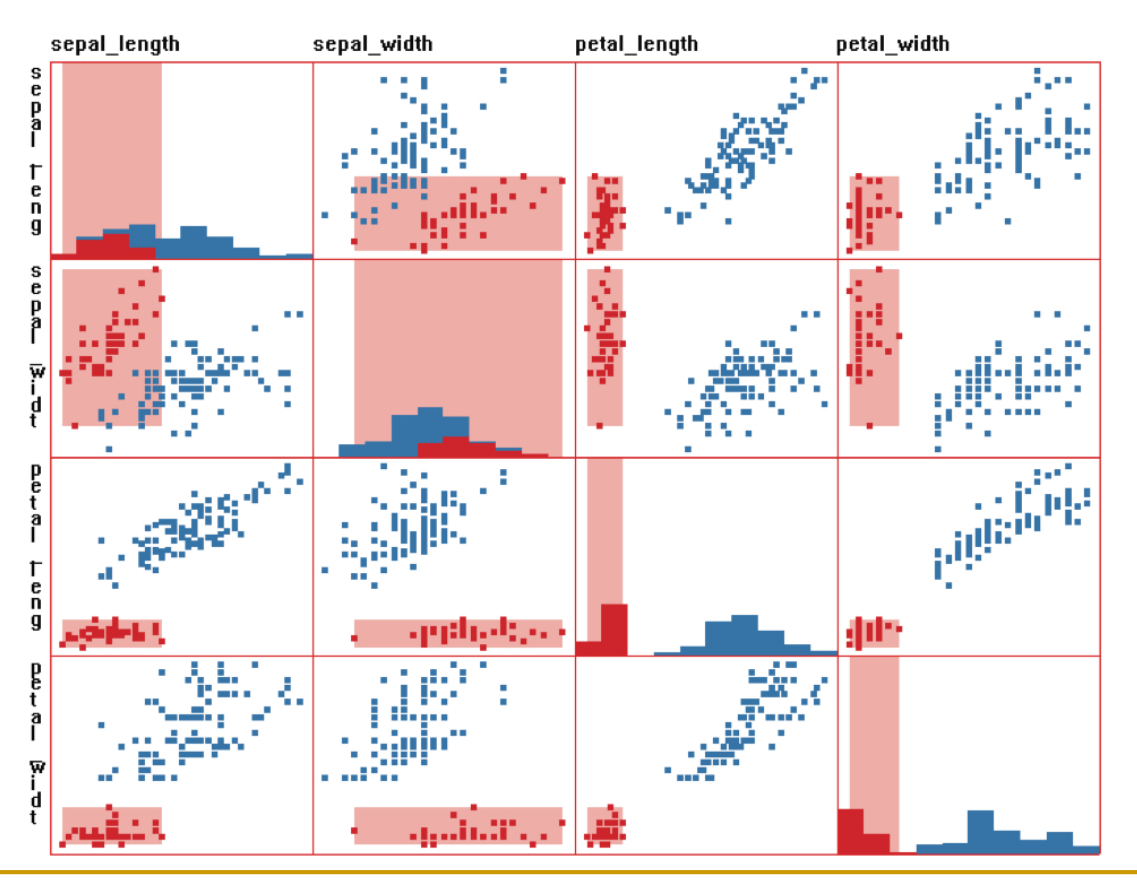

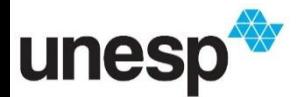

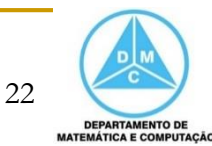

- Múltiplas Visões são comumente utilizadas em sistema de visualização para sobrepor a limitação de algumas técnicas na exploração dos conjuntos de dados
	- Por exemplo, projeções e coordenadas paralelas

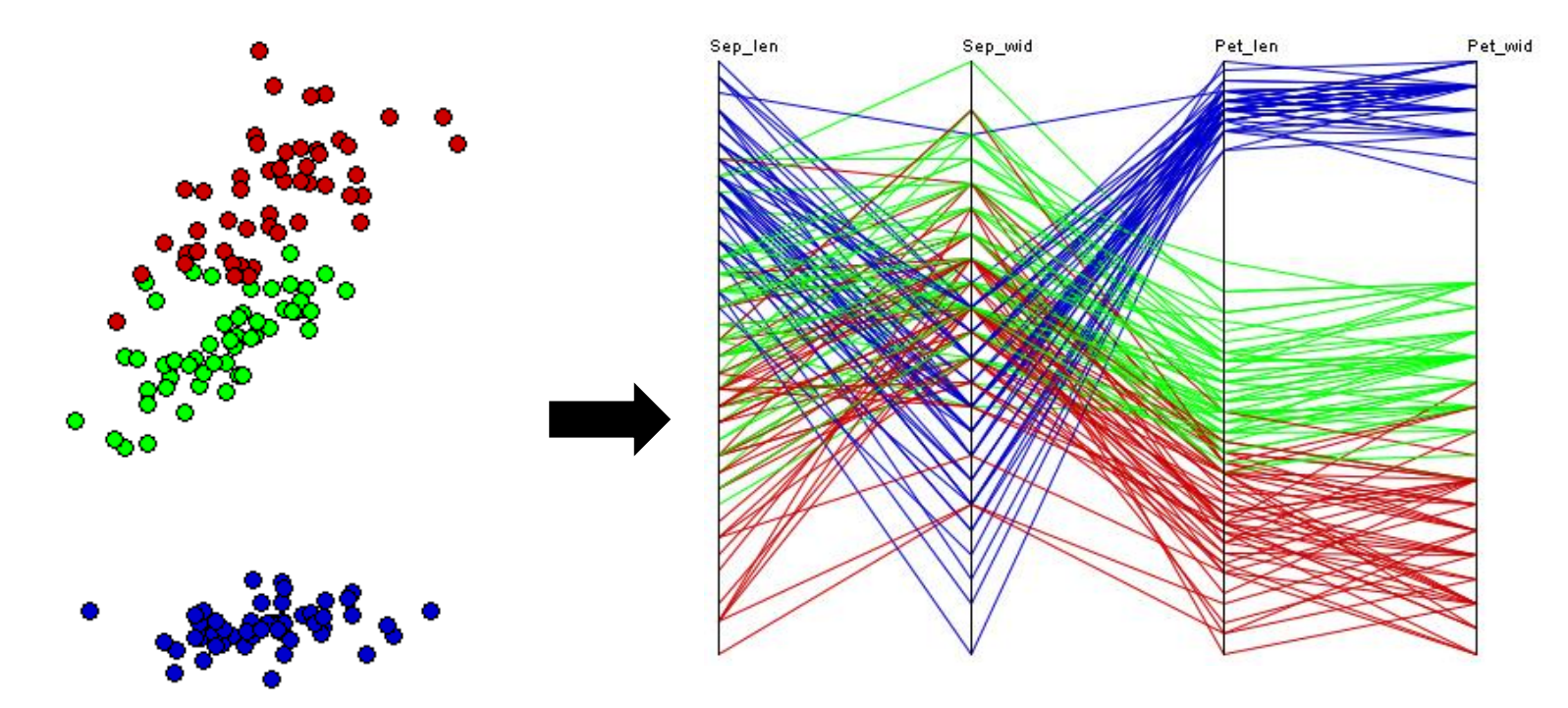

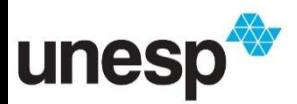

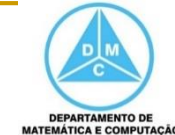

 $2<sup>2</sup>$ 

- Operadores de seleção são frequentemente utilizados para ligar a seleção de um dado em uma visão com o dado correspondente em outras visões
	- Esse processo interação também é conhecido como Coordenação

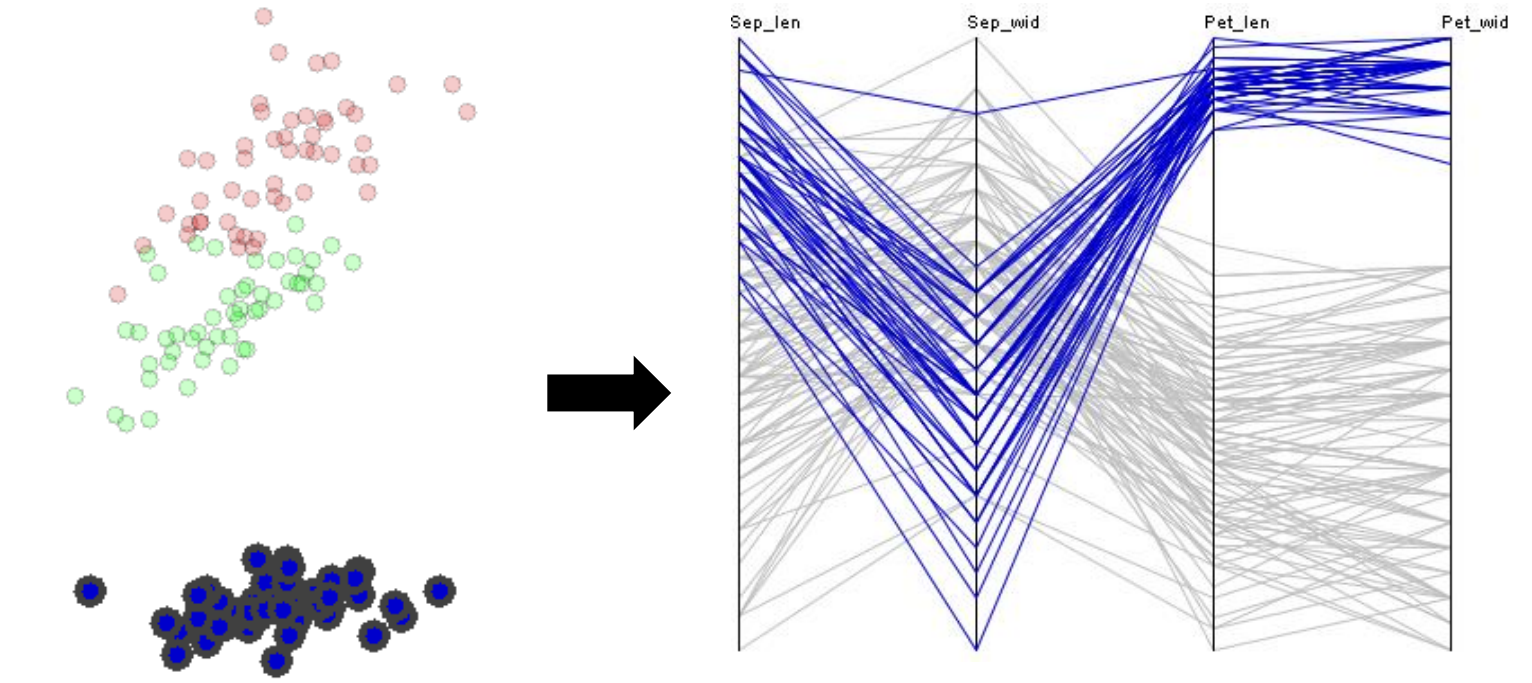

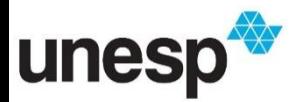

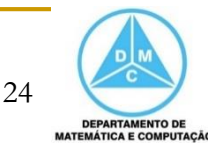

- Operadores de seleção são frequentemente utilizados para ligar a seleção de um dado em uma visão com o dado correspondente em outras visões
	- Esse processo interação também é conhecido como Coordenação

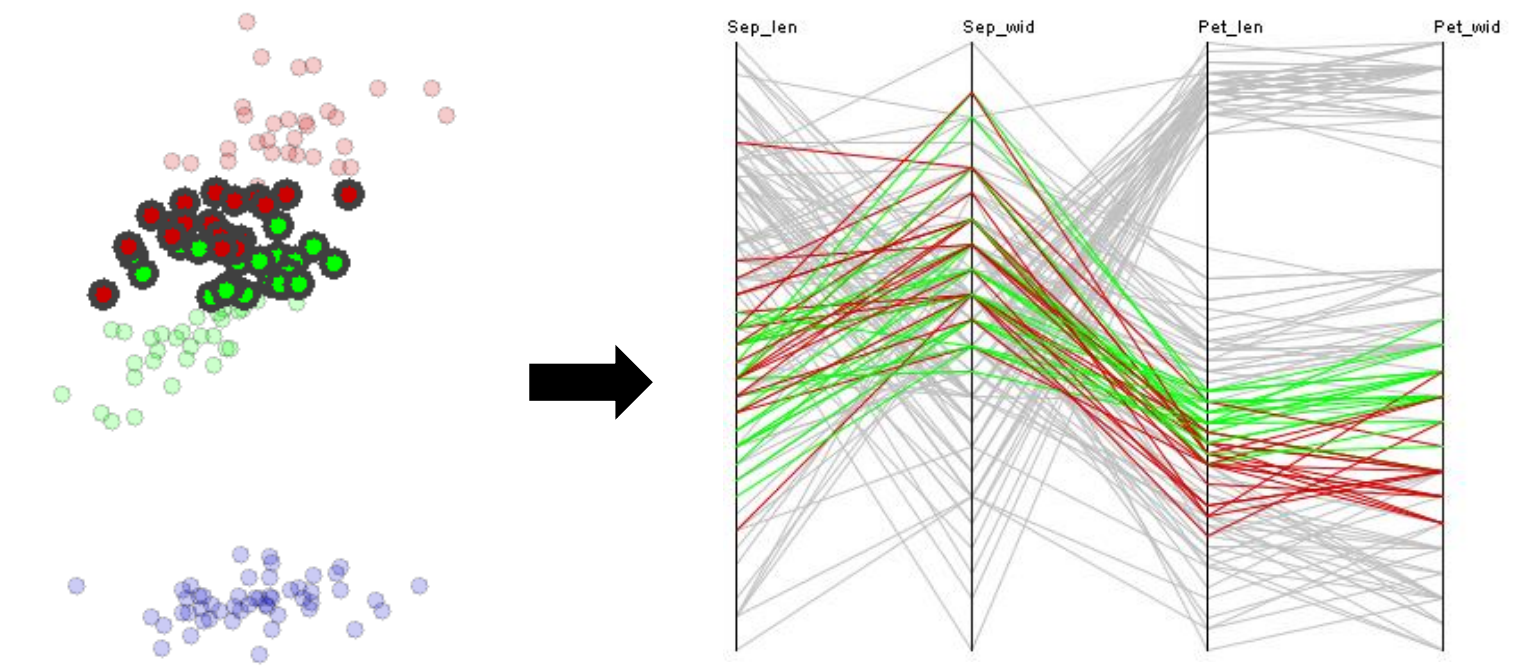

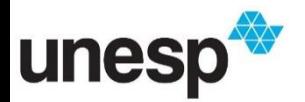

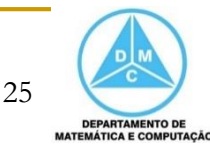

- A seleção interativa é conhecida como *brushing*
- A seleção ligada entre visões é conhecida como *brushing-and-linking*
- O conjunto de visões que permitem esse tipo de interação forma um sistema baseado em Múltiplas Visões Coordenadas

*Linked Views* ou *Coordinated Multiple Views*

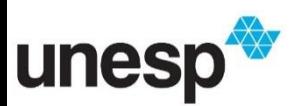

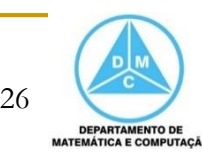

- As operações realizadas a partir de seleção pode resultar em diferente operações em outras visões, depende das restrições impostas
	- Por exemplo, o destaque pode ser baseado em algum termo de consulta, ano
	- Detalhes podem ser revelados em outras visões a partir da seleção executada . Outliner - Folders  $\dots$   $\blacksquare$   $\blacksquare$   $\blacksquare$

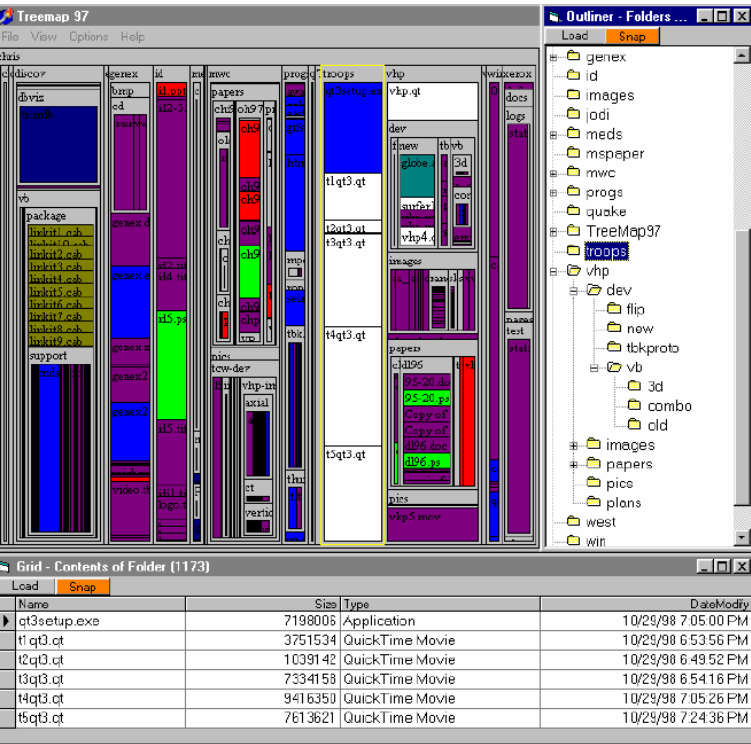

 $27$ 

**DEPARTAMENTO DE MATEMÁTICA E COMPUTAÇÃO** 

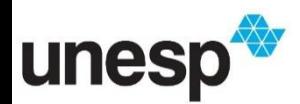

 No exemplo abaixo, algumas instâncias foram selecionadas em uma visão origem (esquerda) e instâncias similares (5 vizinhos mais próximos) foram destacas na visão destino (direita)

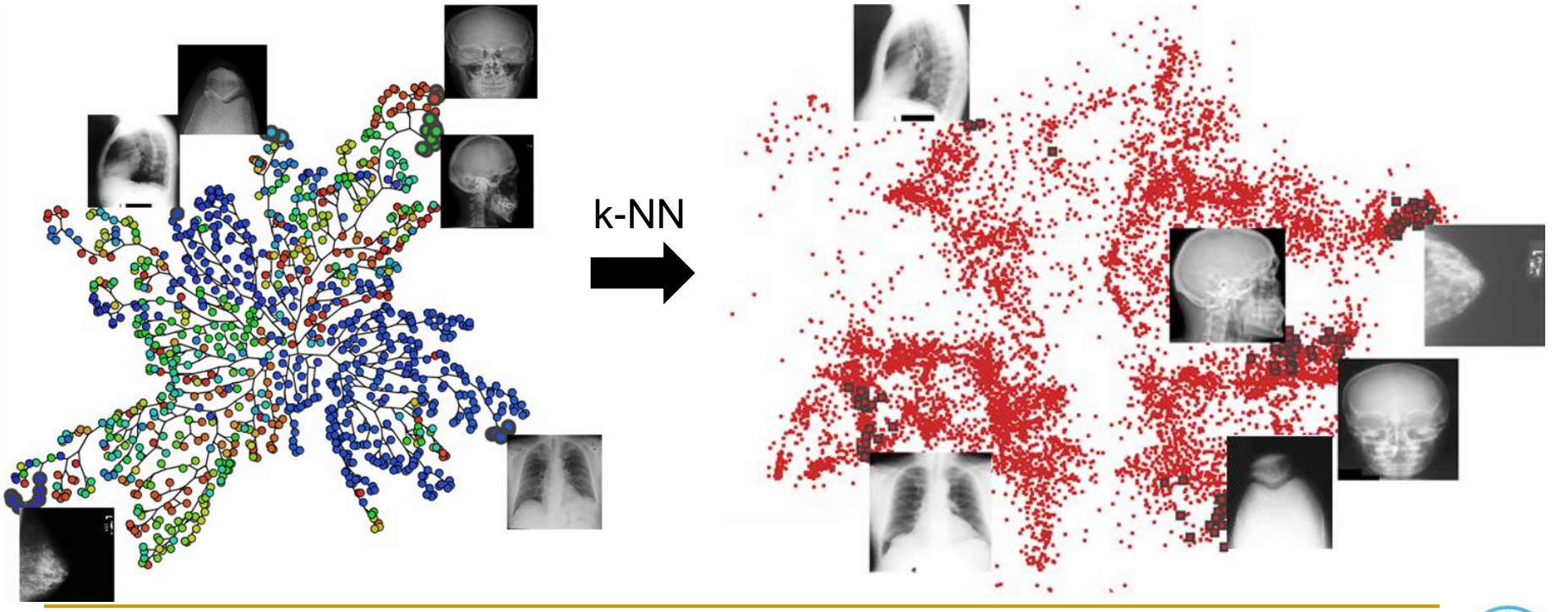

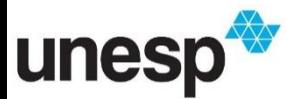

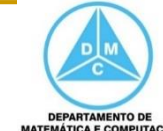

### Operadores de Abstração/Elaboração

- **Em visualizações densas, com muitas** informações ou dados, é desejável focar em um subconjunto de dados para adquirir detalhes (**elaboração**) enquanto reduzir o nível de detalhe (**abstração**) em outra parte dos dados
- **Uma das técnicas mais populares são os** operadores de distorção
	- Movimentos de câmera e zoom

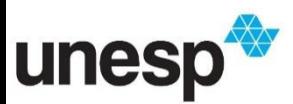

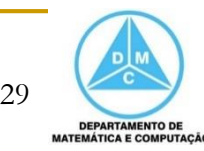

### Operadores de Abstração/Elaboração

■ A distorção pode ser vista na mesma visualização ou em uma janela separada

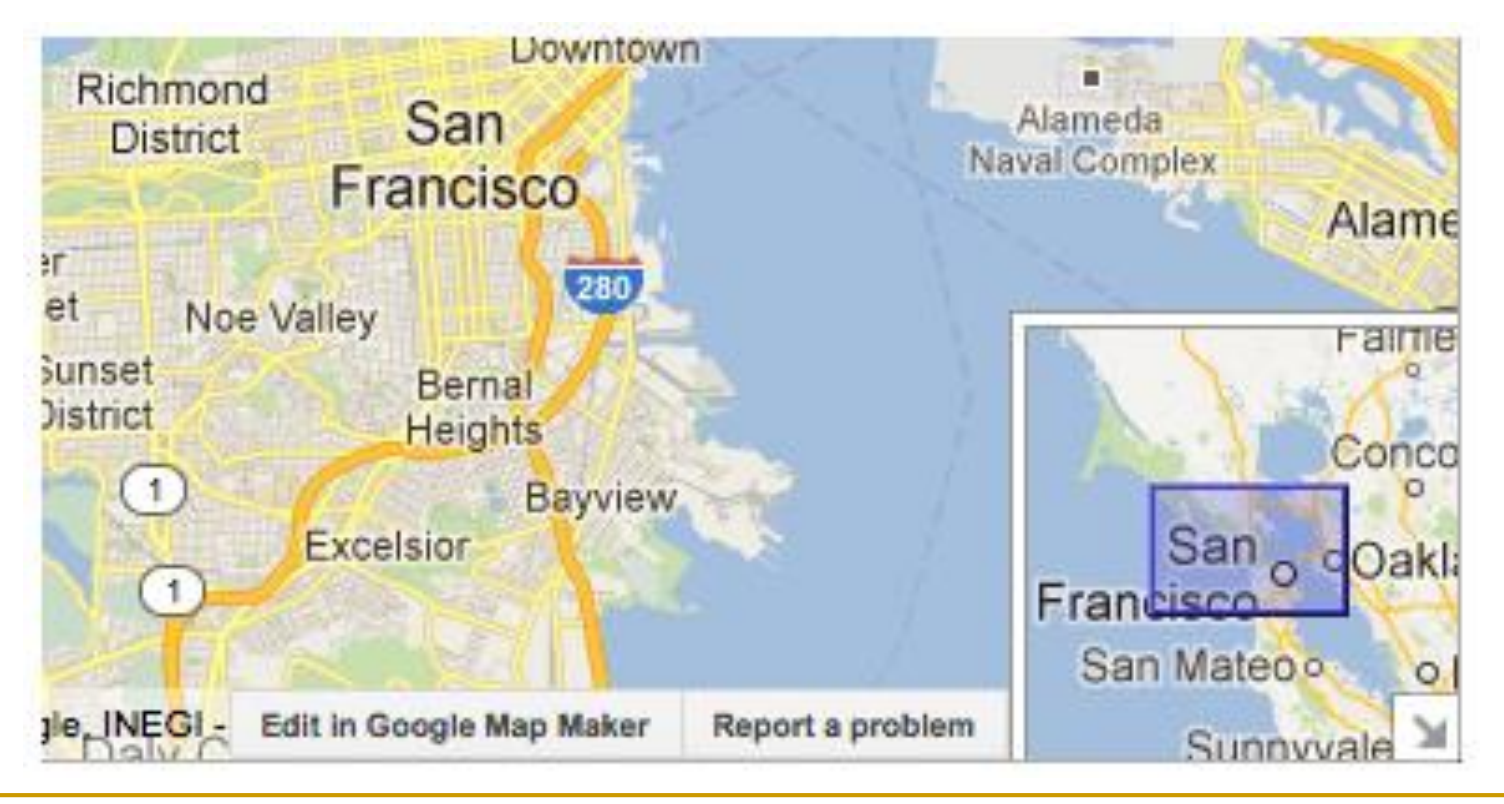

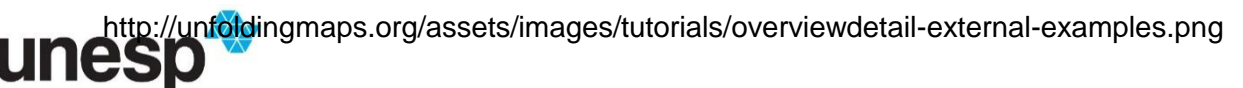

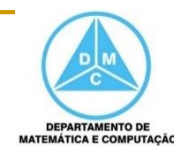

### Operadores de Abstração/Elaboração

### Abstração

#### O usuário controla o nível de detalhe que é apresentado

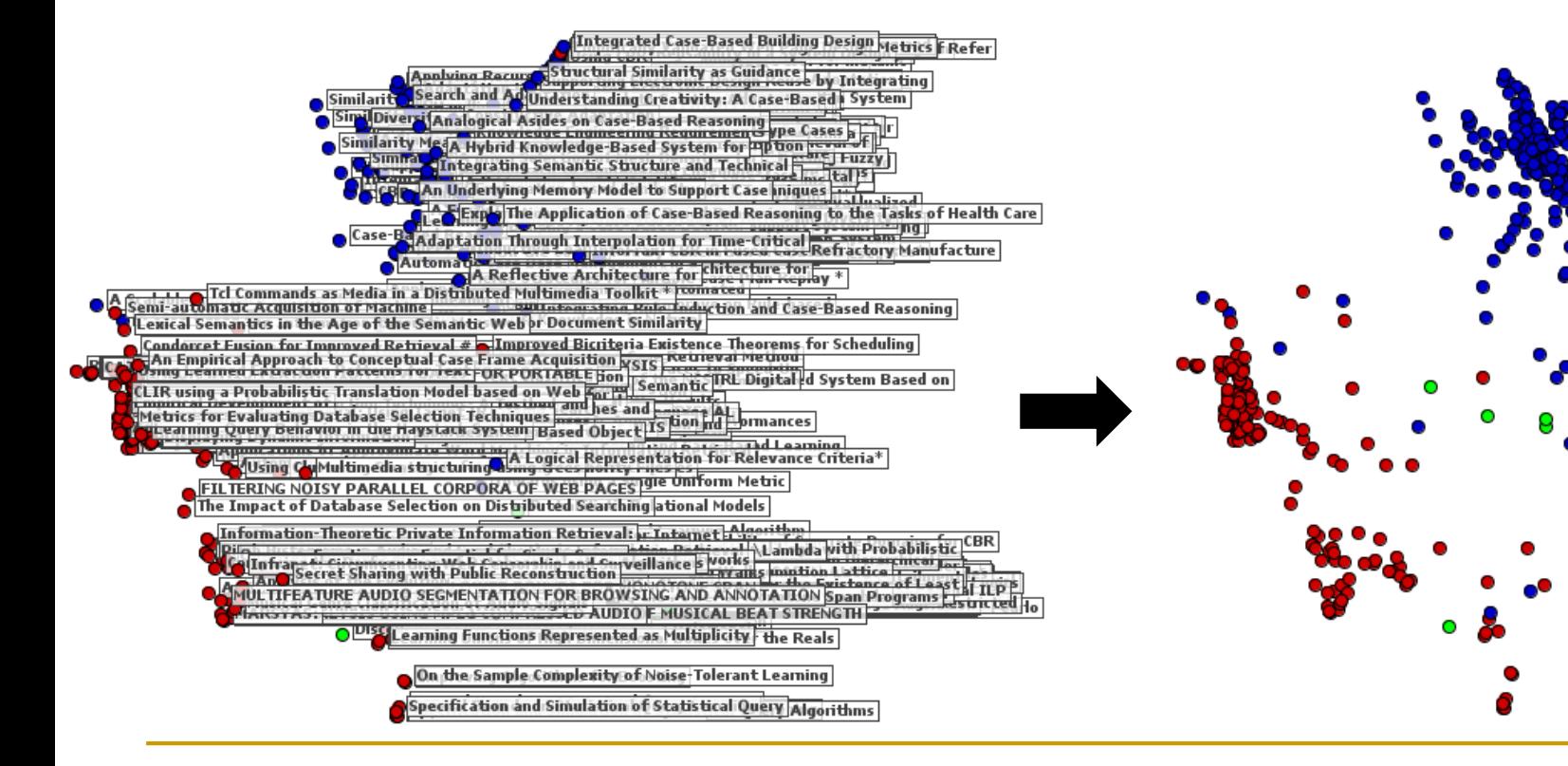

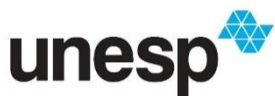

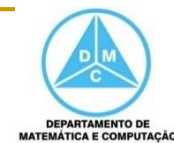

### Operadores Híbridos

### **Híbrido**

 O usuário controla a combinação das técnicas anteriores em uma única técnica

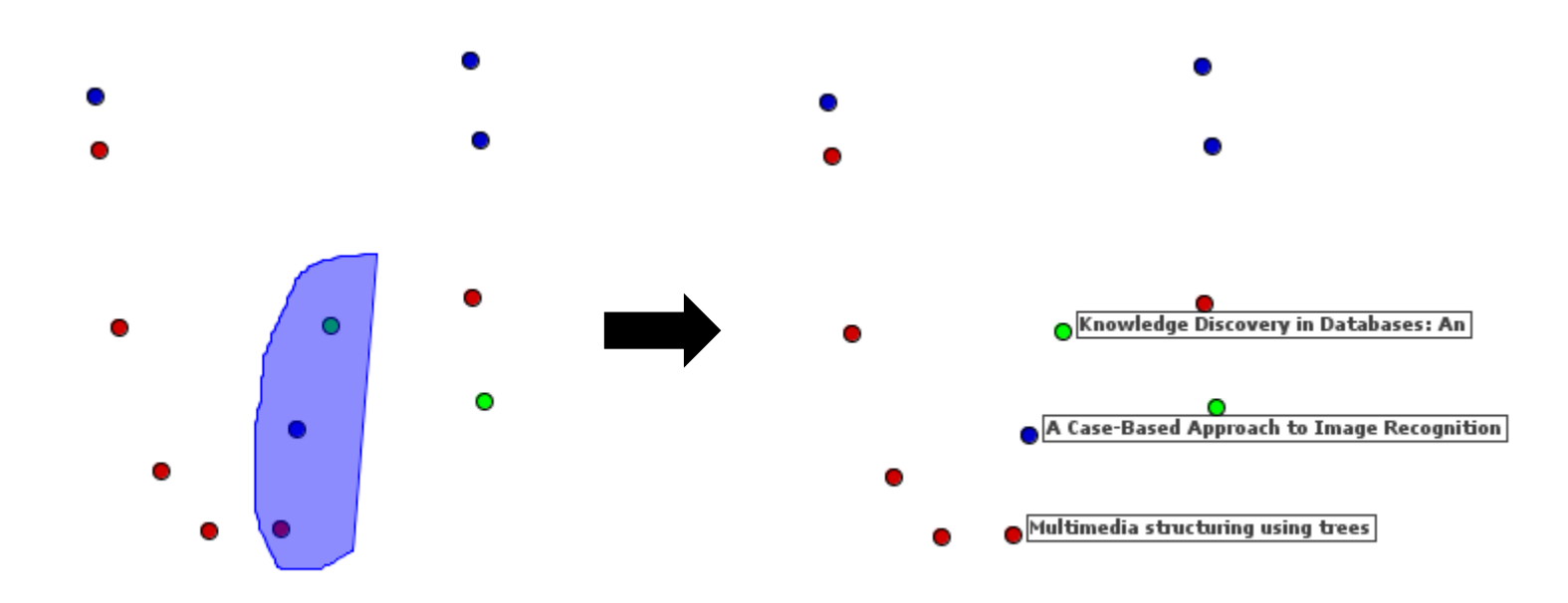

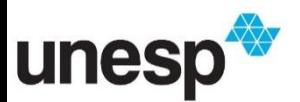

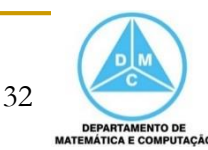

- Ward e outros (2010) apresentam Operandos de Interação como uma seção do espaço na qual um Operador de Interação é aplicado
- Para determinar o resultado de uma operação de interação é necessário conhecer em que espaço a interação é executada
	- □ Em outras palavras, quando o usuário clica em um ponto ou porção de tela, quais entidade ele deseja indicar?

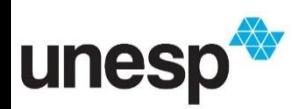

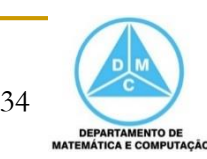

### As possibilidades incluem

- os pixels
- o valor de dados
- os registros
- a localização
- componentes da visualização

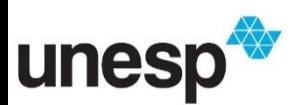

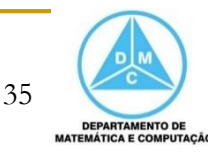

- Alguns dos espaços de interação são
	- □ Espaço de Tela (Pixels)
	- Espaço de Valores de Dados (Valores de Dados Multivariados)
	- Espaço da Estrutura de Dados (Componentes da Organização dos Dados)
	- Espaço de Atributos (Componentes das Entidades Gráficas)
	- □ Espaço do Objeto
	- □ Espaço da Estrutura de Visualização

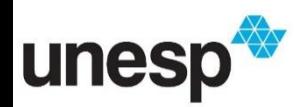

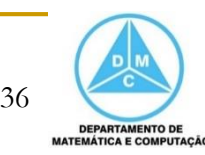

### Espaço de Tela (Pixels)

- Espaço de tela consiste dos pixels da imagem
- A navegação no espaço de tela consiste tipicamente de ações como rotação e zoom
	- □ Em cada caso, nenhum novo dado é usado, mas o processo consiste em operações de transformação aplicadas no nível dos pixels
		- Por exemplo, amostragem e replicação

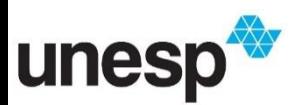

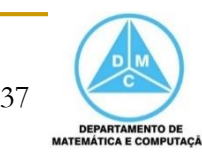

### Espaço de Tela (Pixels)

- Seleção no nível dos pixels indica que ao fim da operação cada pixel será classificado como selecionado ou não selecionado
	- □ Essa seleção pode exercer alguma ação como recorte ou mascara
- A distorção no espaço de tela envolve a transformação dos pixels
	- Por exemplo, *fisheye*

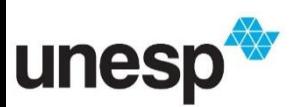

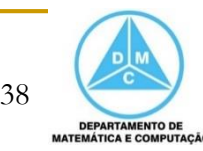

### Espaço de Tela (Pixels)

 Regiões de pixels são aumentadas ou reduzidas para exibir detalhamento seletivo

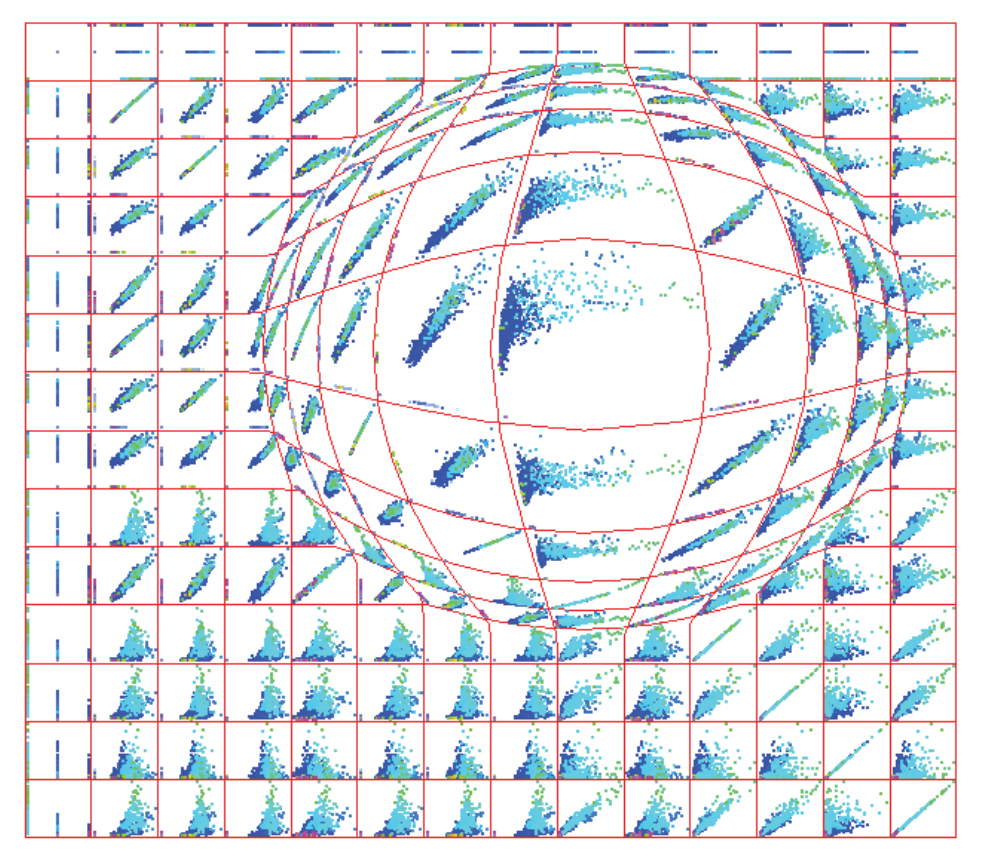

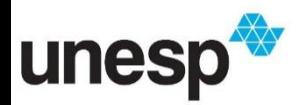

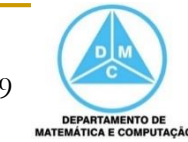

Espaço de Valores de Dados (Valores de Dados Multivariados)

- **Operações no espaço dos dados são** aplicadas diretamente nos dados
- Navegar no espaço dos dados envolve usar os valores dos dados como mecanismo para especificar uma visão
	- □ O propósito é reduzir a quantidade de dados, ou seja, realizar uma filtragem ou navegação (translação ou zoom)

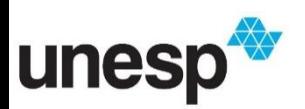

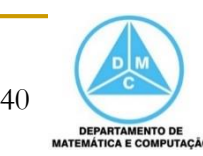

### Espaço de Valores de Dados (Valores de Dados Multivariados)

**Utilização de um hipercubo para selecionar os** de dados que serão utilizados na nova visão

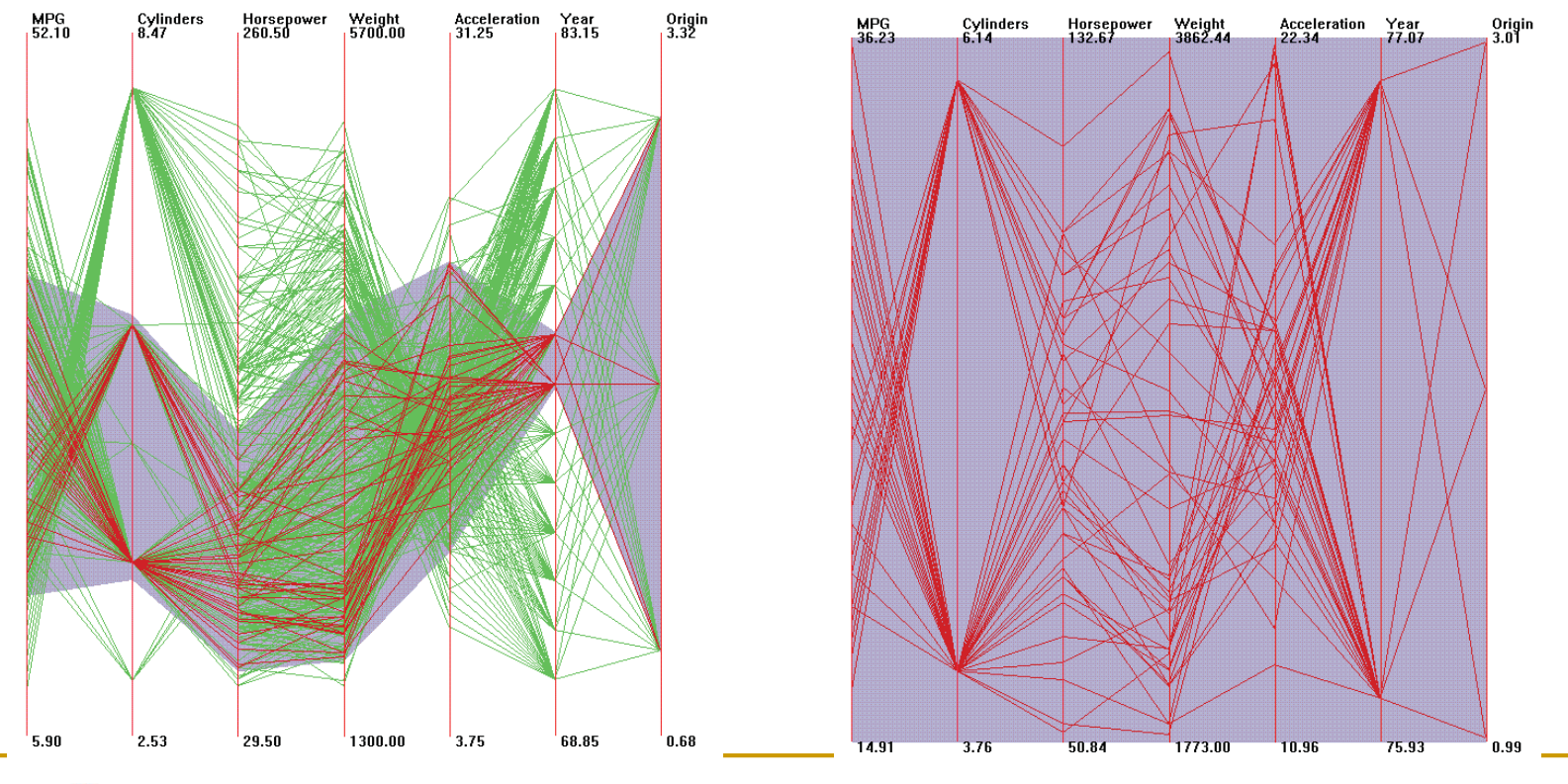

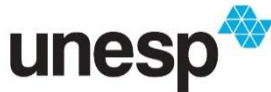

Espaço de Valores de Dados (Valores de Dados Multivariados)

- A manipulação pode ser direta por meio de seleção ou por meio de mecanismos de interação (*sliders*) ou consultas
	- A seleção pode envolver um único valor ou várias faixas de valores

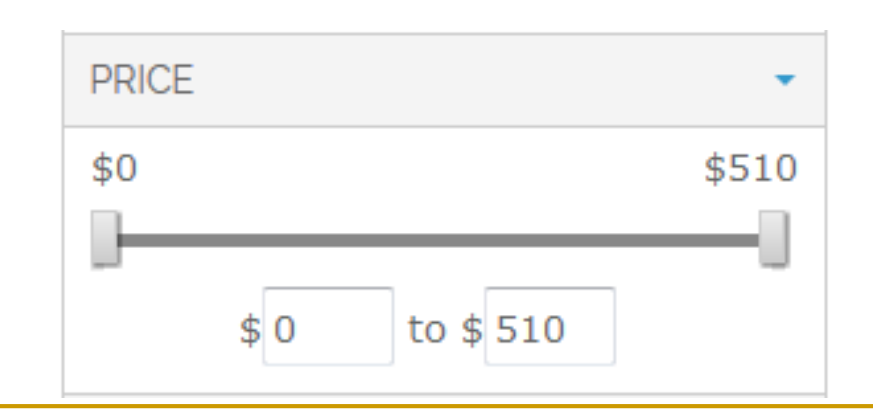

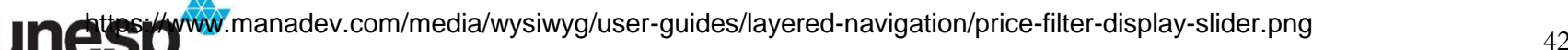

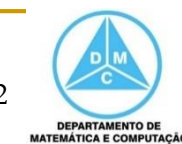

- Dados podem ser estruturados de diferentes maneiras, tais como listas, tabelas, grades, hierarquias e grafos
- Para cada estrutura, pode-se desenvolver mecanismos de interação para indicar qual porção da estrutura será manipulado e como a manipulação será efetuada

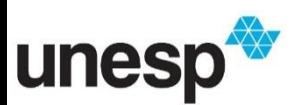

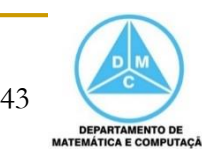

 Navegar em uma estrutura de dados envolve mover a especificação da visão ao longo da estrutura

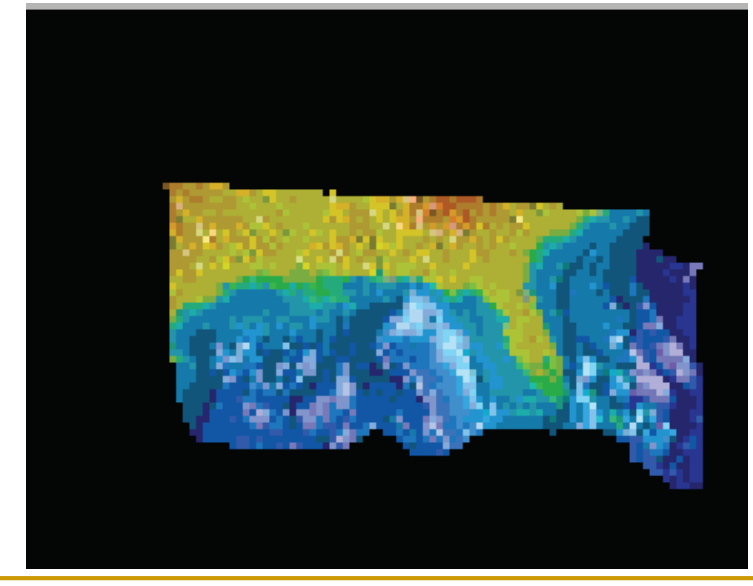

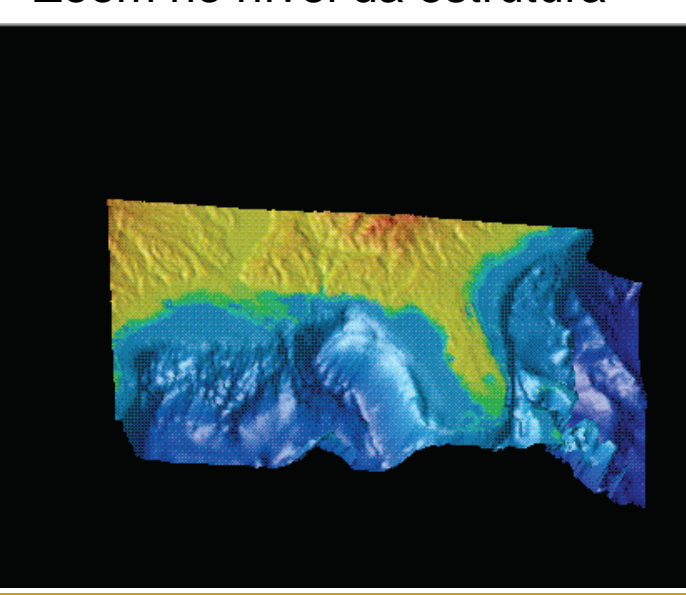

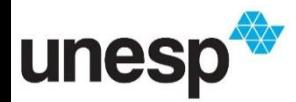

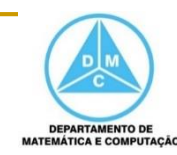

44

#### Zoom no nível da tela Zoom no nível da estrutura

**Zoom no nível dos** pixels

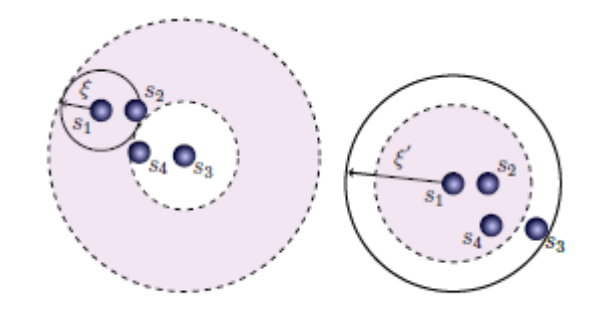

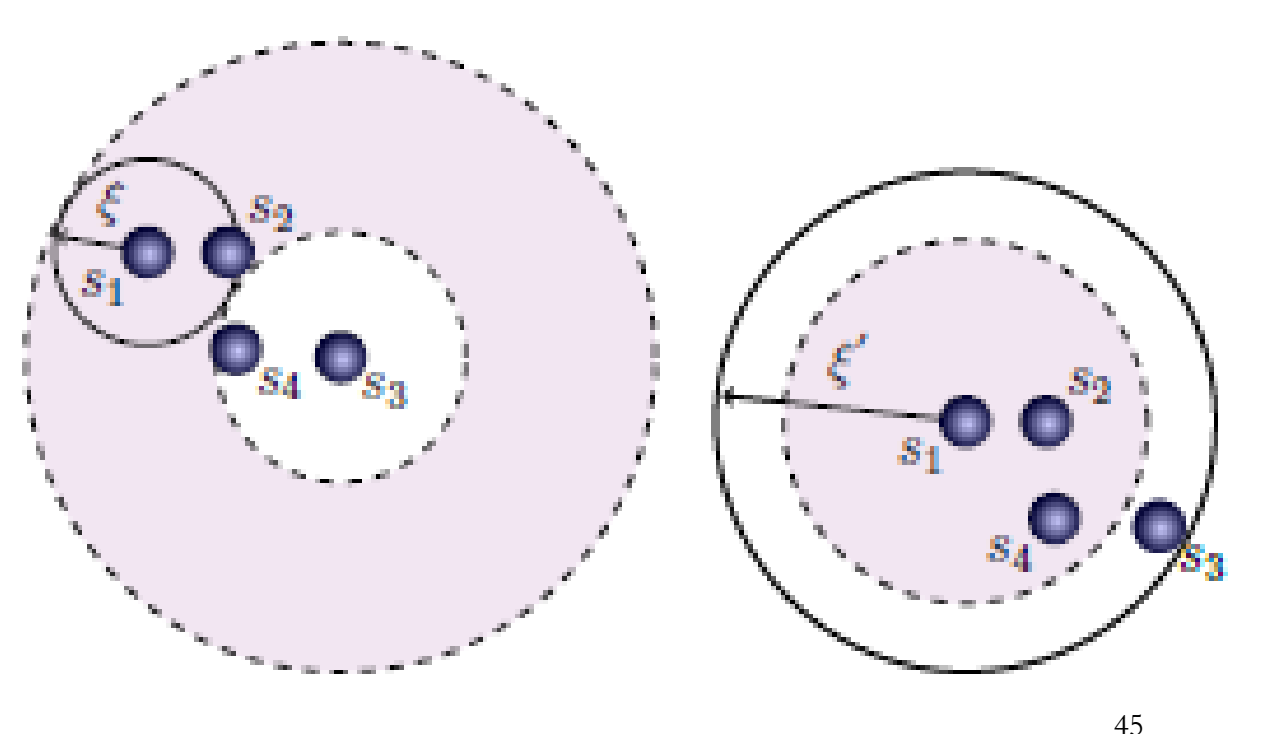

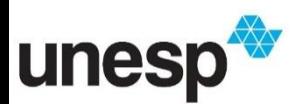

**E** Zoom no nível da estrutura

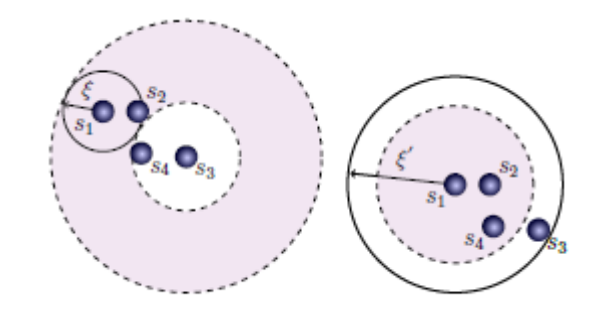

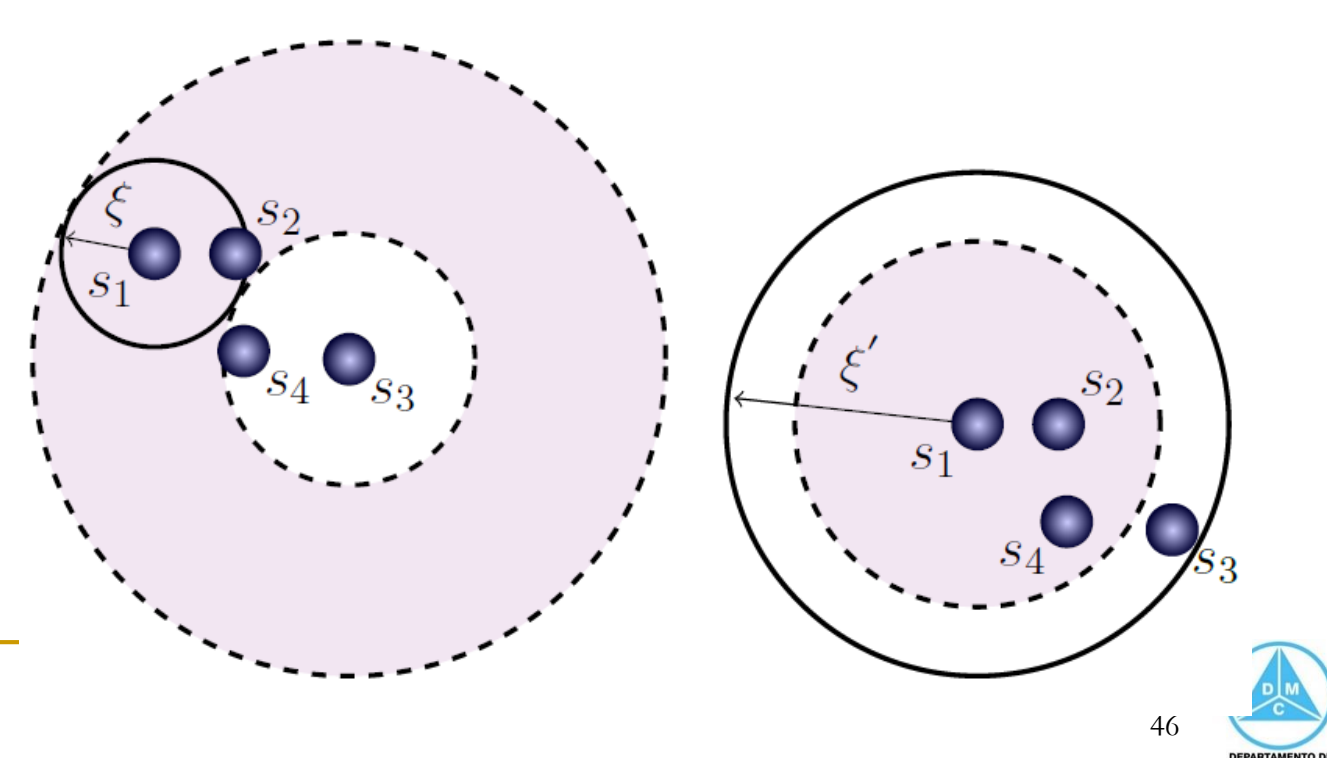

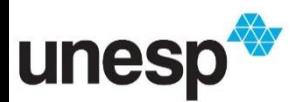

 Seleção no espaço da estrutura geralmente envolve exibir a estrutura e permitir que o usuário identifique regiões de interesse na estrutura

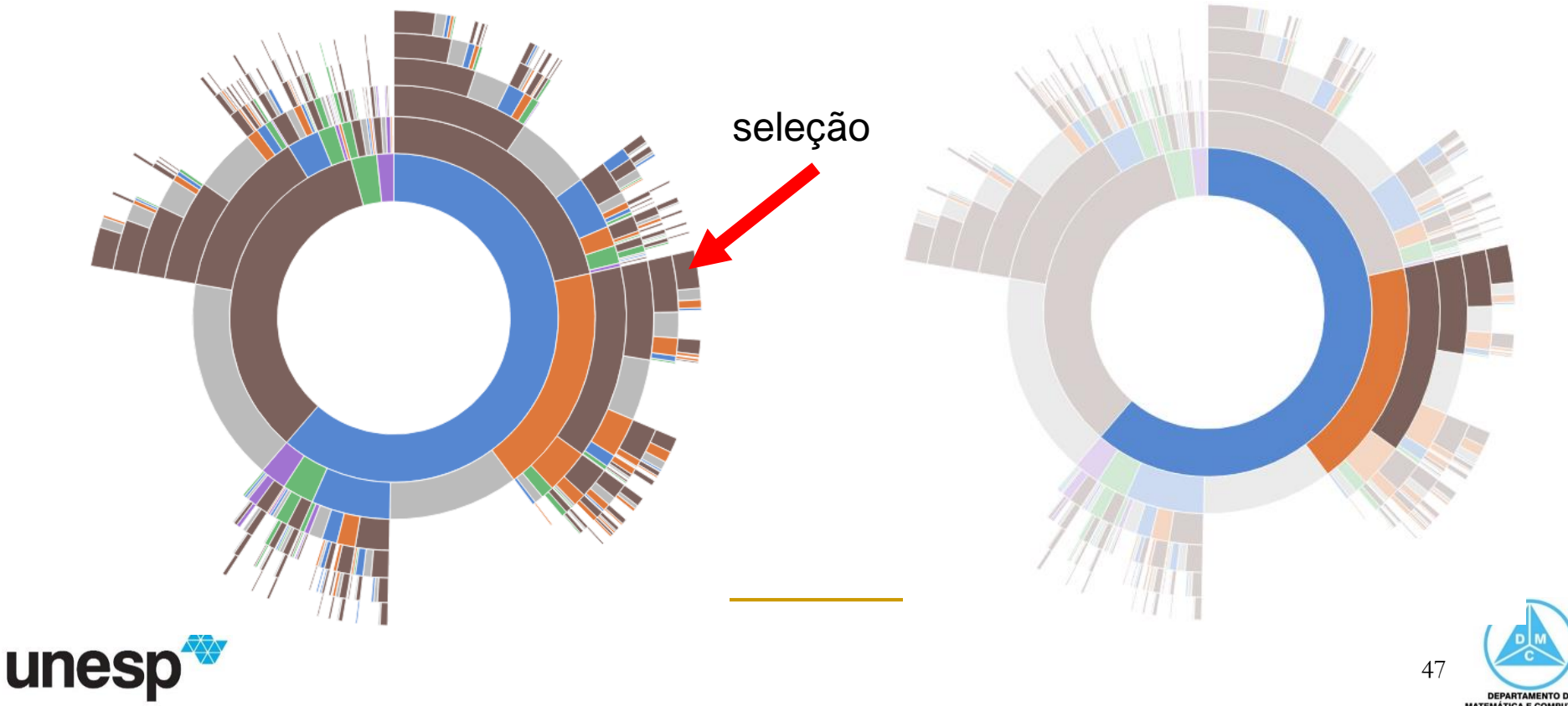

 Filtragem no espaço da estrutura significa reduzir a quantidade de informação a ser exibida

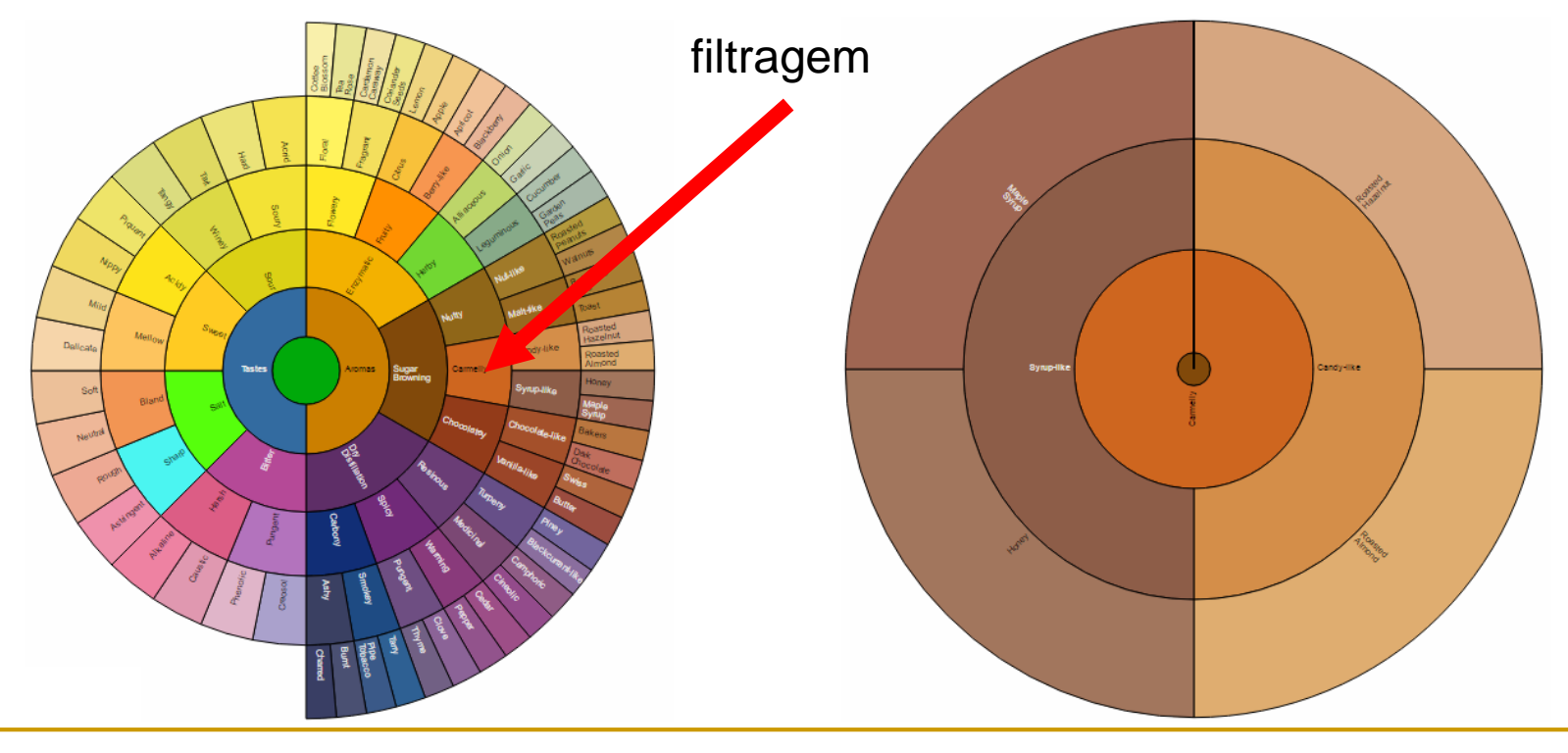

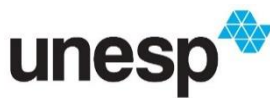

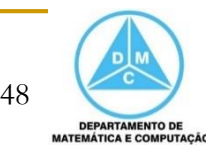

 Filtragem no espaço da estrutura significa reduzir a quantidade de informação a ser exibida

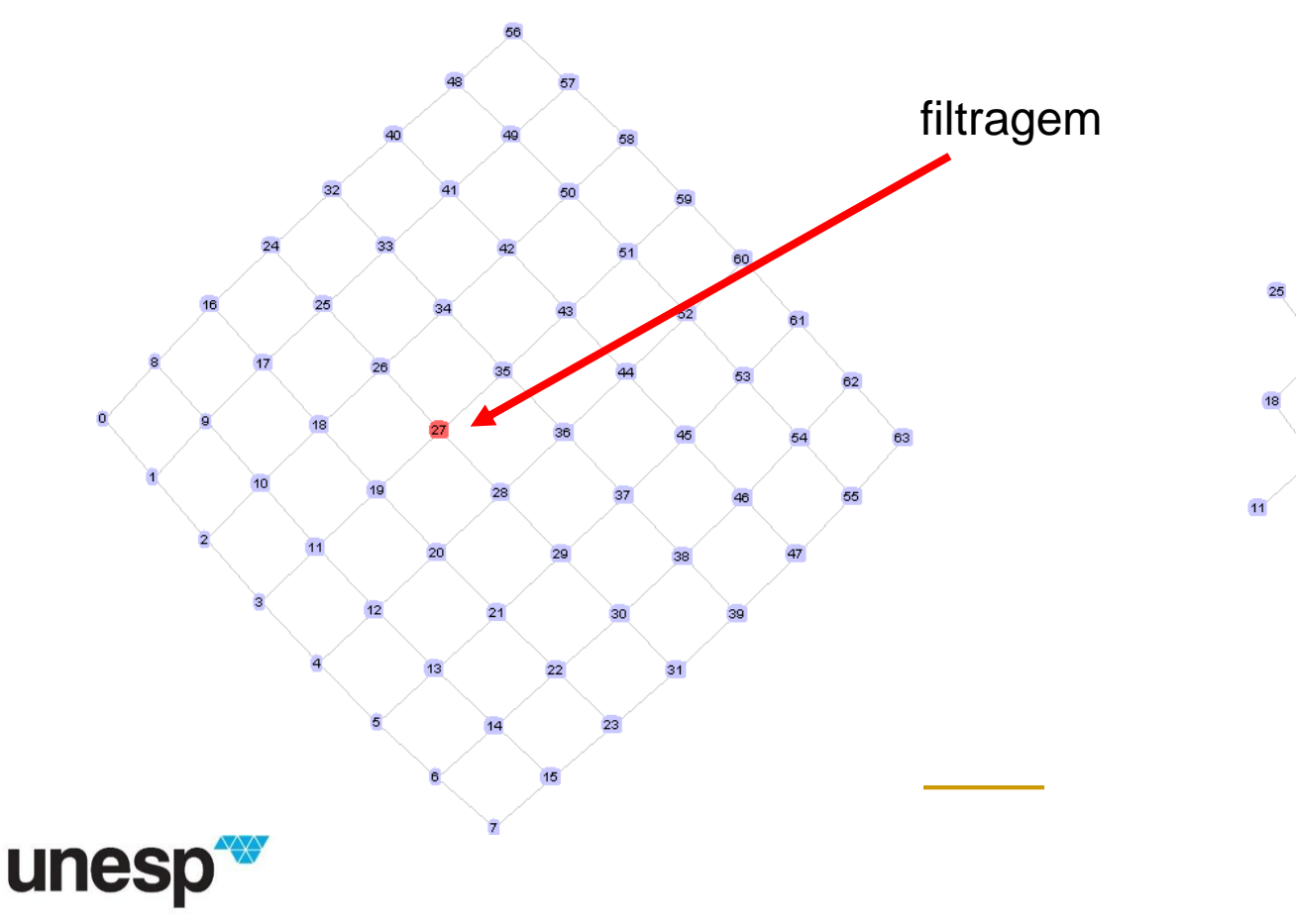

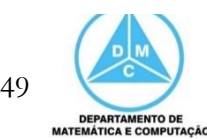

- No espaço de atributos, os operadores focam em um ou mais atributos associados com as entidades gráficas usadas para representar as informações dos dados
	- □ Tais como cor, tamanho, forma e outras variáveis visuais

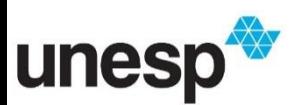

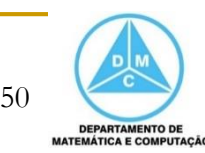

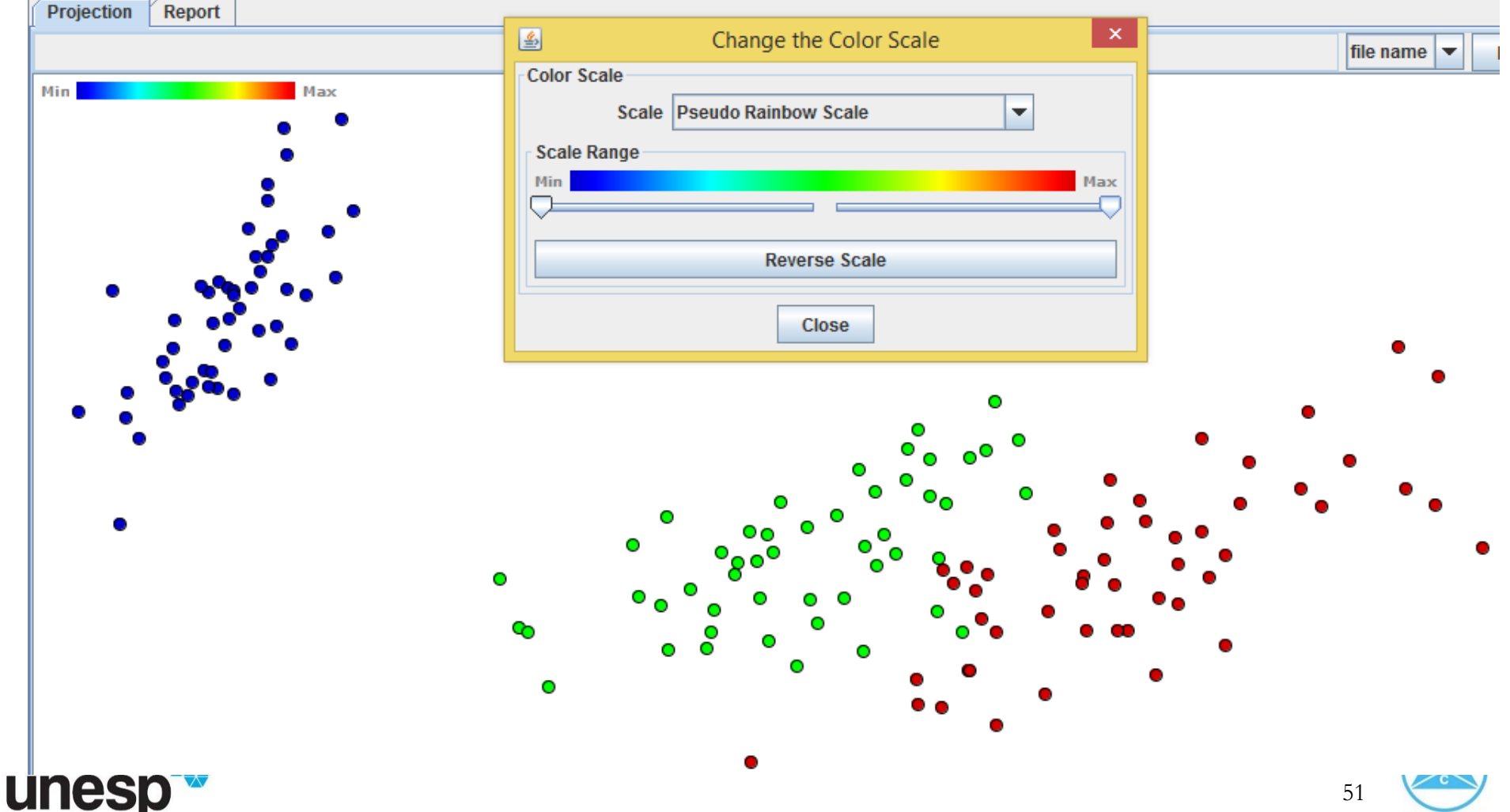

- **Novos mapeamentos são frequentemente** realizados no espaço de atributos
	- Por meio de seleção de faixas de valores de um atributo ou pela escolha de diferentes atributos dos dados

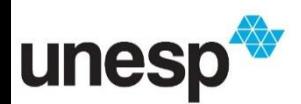

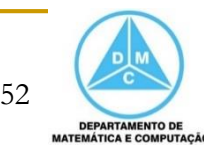

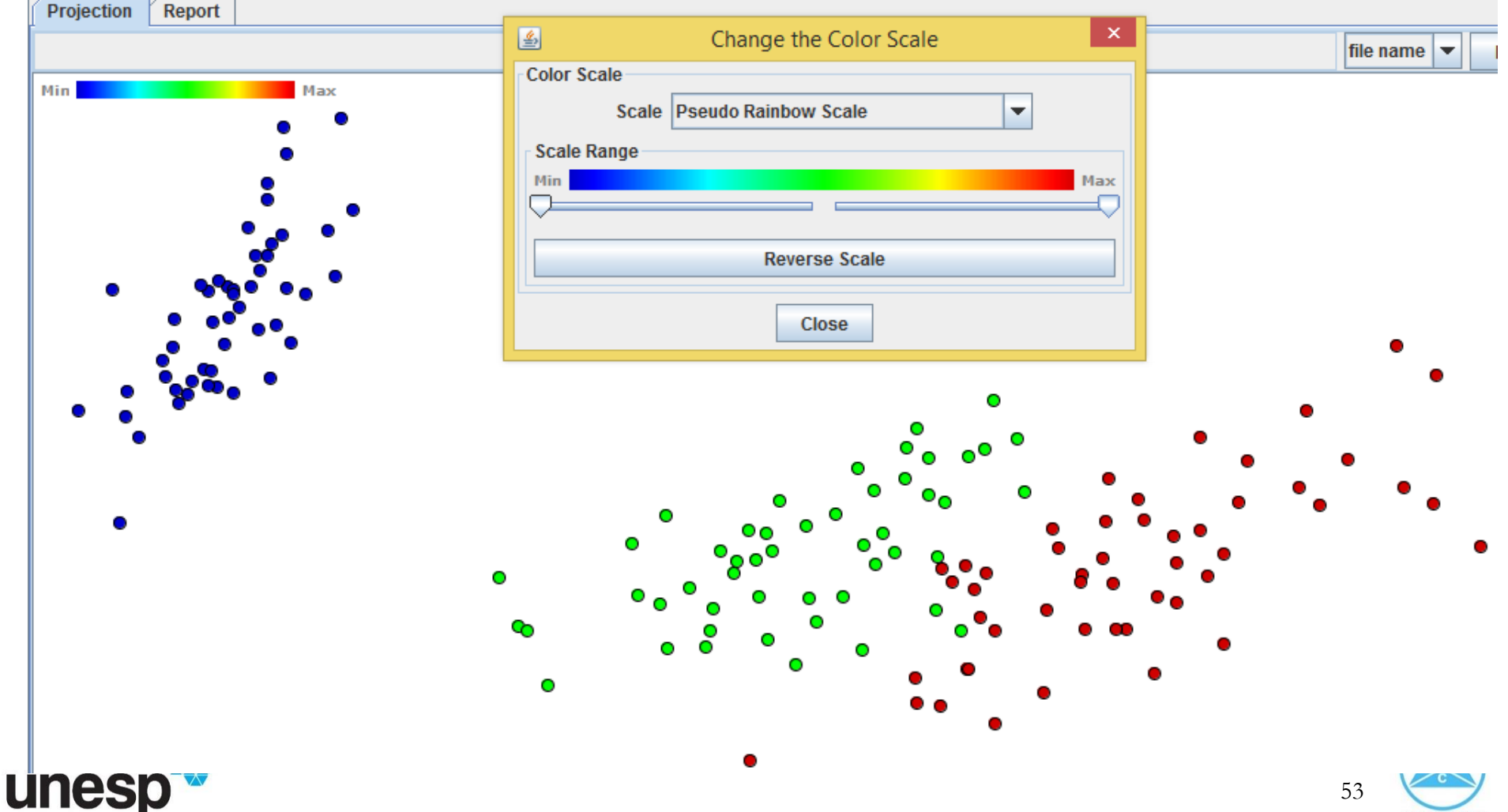

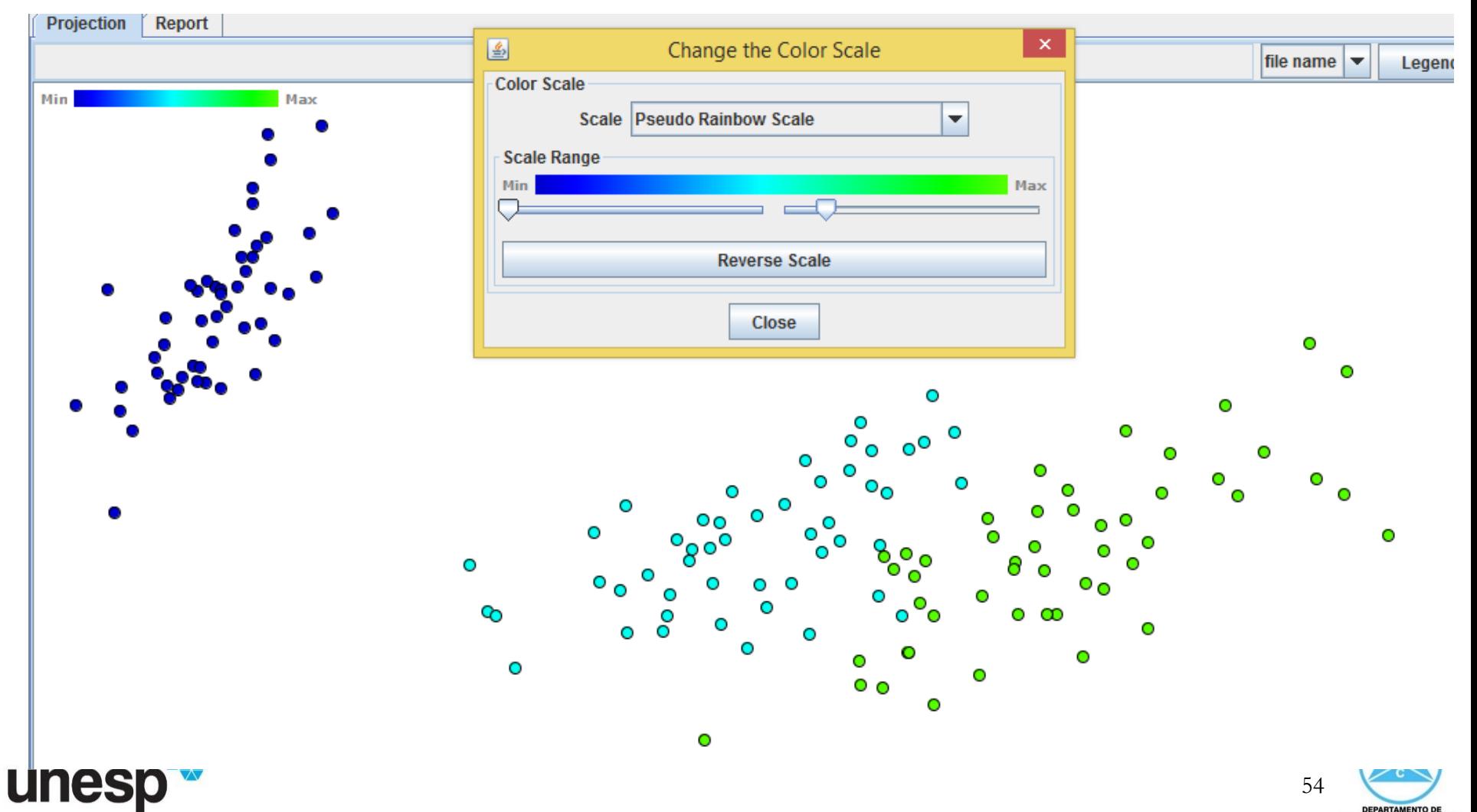

**DEPARTAMENTO DE MATEMÁTICA E COMPUTAÇÃO** 

 Modificação dos atributos utilizados para gerar porções do Gráfico de Dispersão

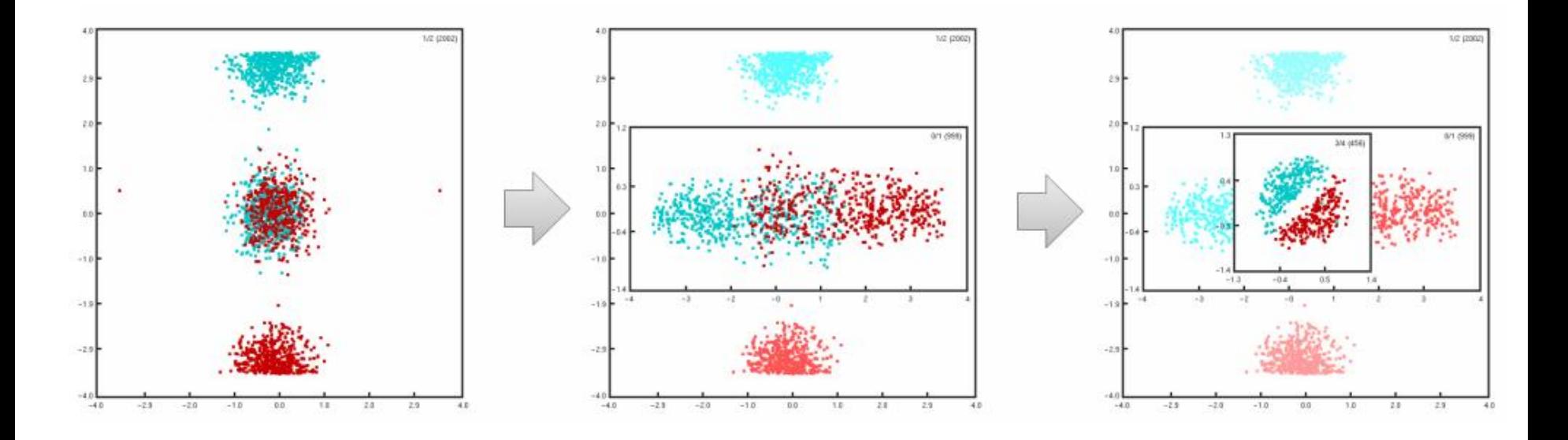

55

**DEPARTAMENTO DI IATEMÁTICA E COMPUTAÇÃO** 

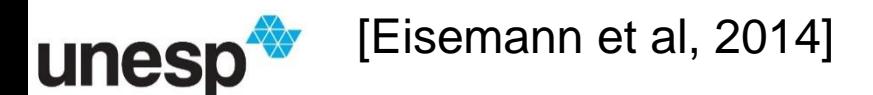

### Espaço do Objeto

- No Espaço do Objeto, os dados são mapeados para objetos geométricos e podem sofrer interações e transformações
	- □ Navegar no Espaço do Objeto consiste em mover ao redor do objeto e observar a superfície na qual o dado foi

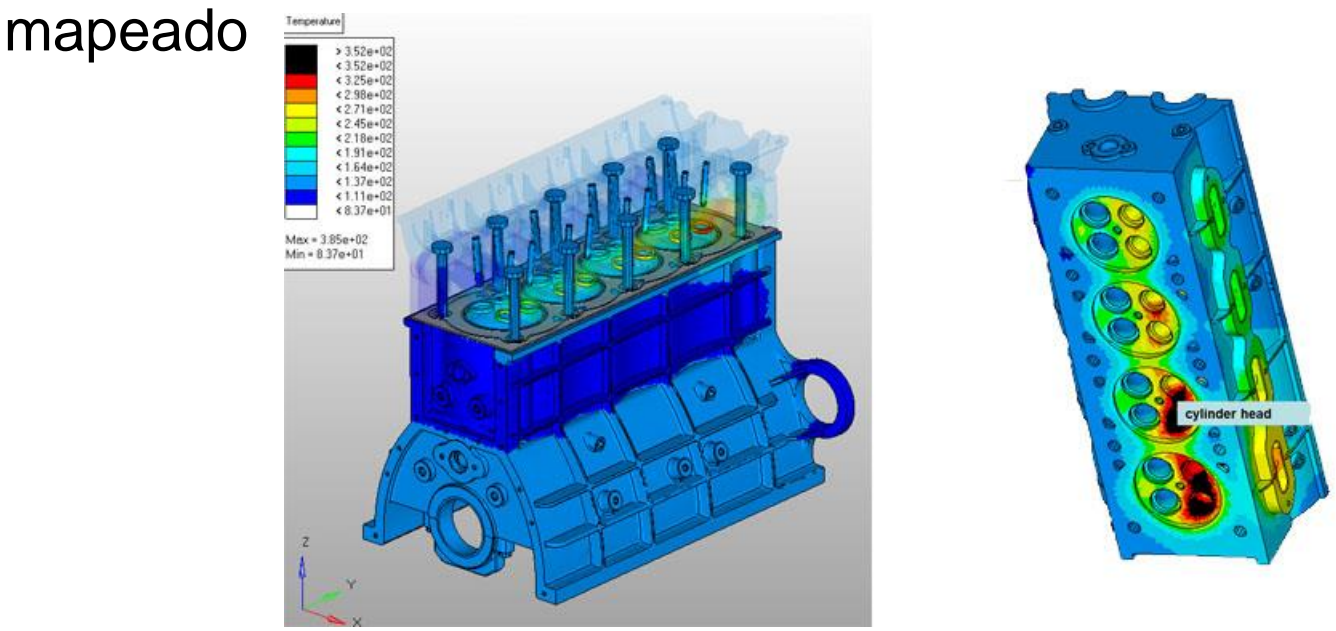

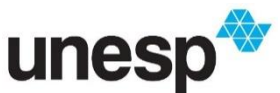

[http://resources.altair.com/hyperworks/images/storage/hyperworks-solutions-multiphysics-](http://resources.altair.com/hyperworks/images/storage/hyperworks-solutions-multiphysics-Thermal Structure-726x383.jpg)Thermal%20Structure-726x383.jpg

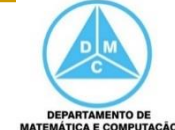

### Espaço do Objeto

- No Espaço do Objeto, os dados são mapeados para objetos geométricos e podem sofrer interações e transformações
	- Navegar no Espaço do Objeto consiste em mover ao redor do objeto e observar a superfície na qual o dado foi mapeado

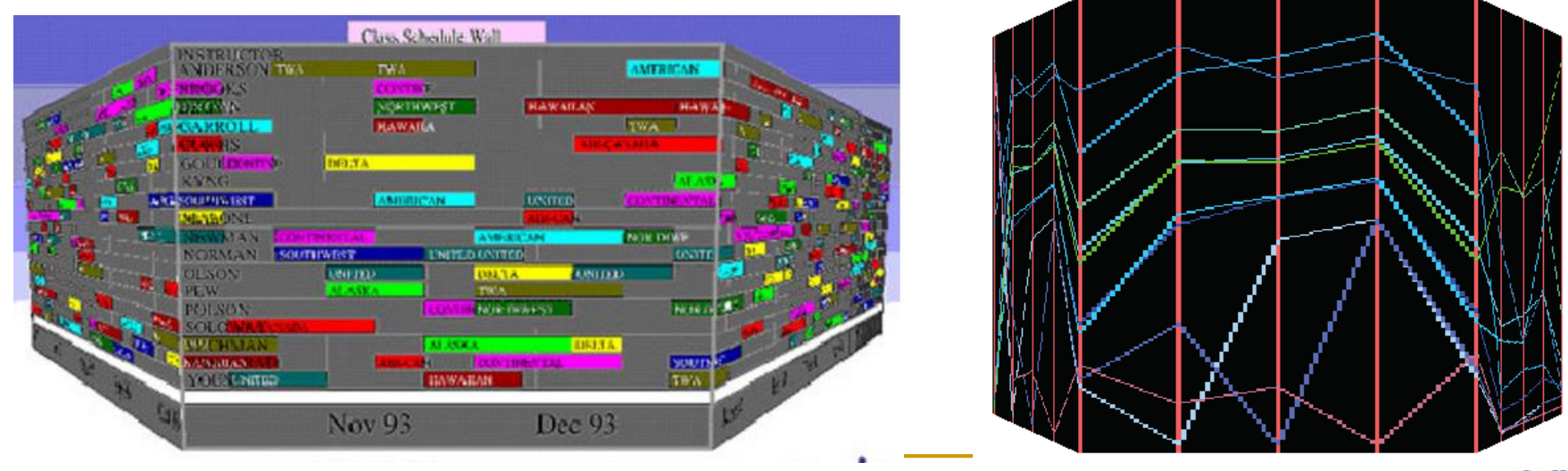

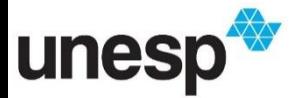

https://experience.sap.com/wp-content/uploads/2015/04/Perspective\_wall\_Inxight.jpg

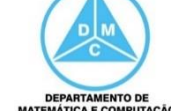

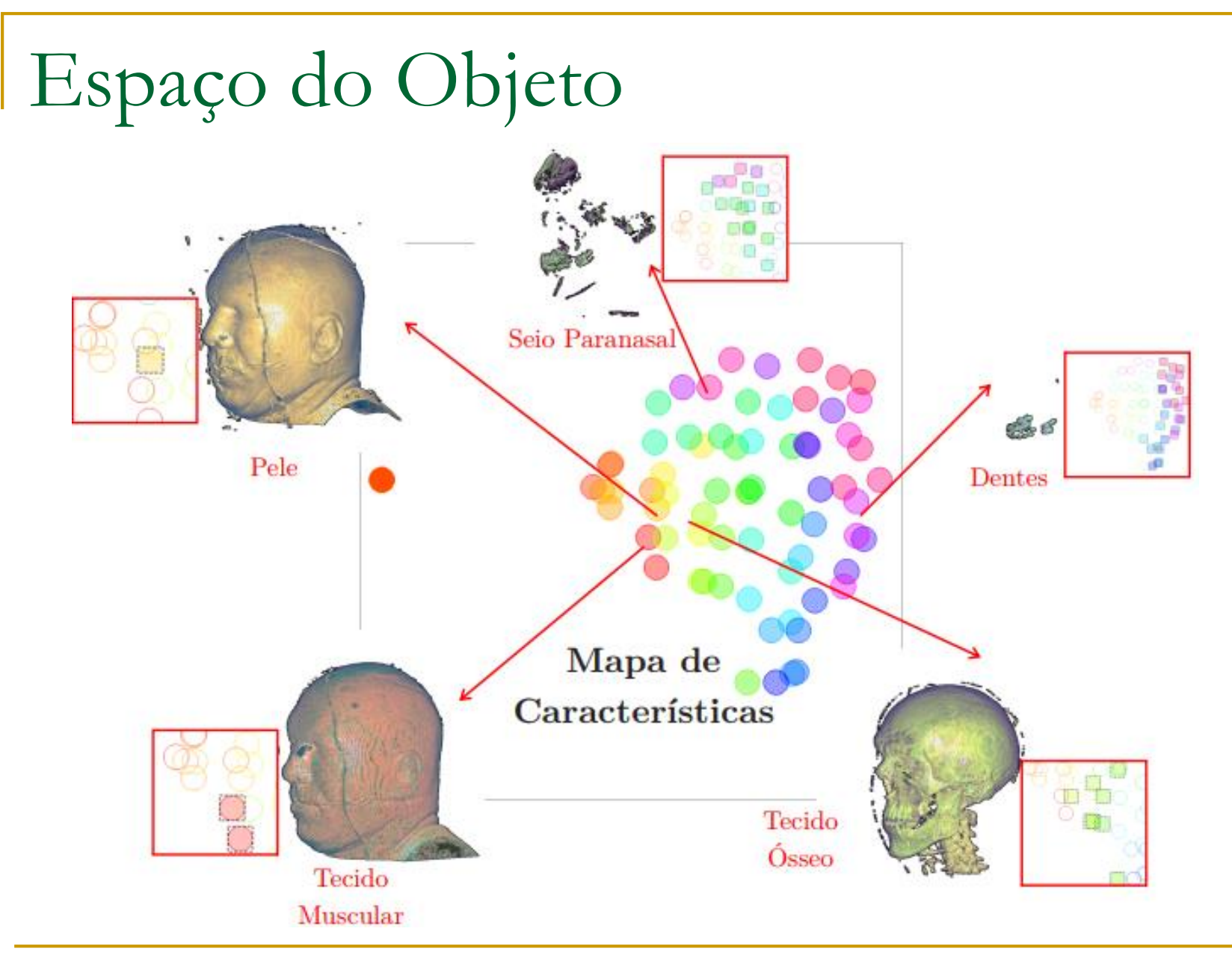

unesp

Dissertação de Mestrado: Rafael Silva Santos (2018) <https://repositorio.unesp.br/handle/11449/153618>

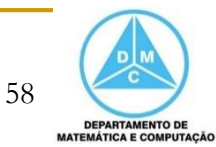

### Espaço da Estrutura de Visualização

- **Uma visualização consiste de uma estrutura** que é relativamente independendo dos valores, atributos e estrutura dos dados
	- Ou seja, é a própria configuração da visualização ou das diferentes visões do sistema
- Por exemplo, é comum o uso de *dashboards* de visualização para exploração de conjuntos de dados
	- □ Navegar pelas diferentes janelas ou páginas, seria um exemplo de interação sobre a estrutura de visualização

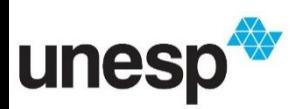

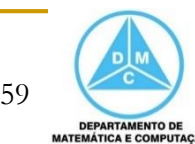

### Espaço da Estrutura de Visualização

**Um exemplo de reconfiguração seria a seleção** e posicionamento de um eixo nas coordenadas paralelas para descobrir diferentes relacionamentos entre as dimensões dos dados

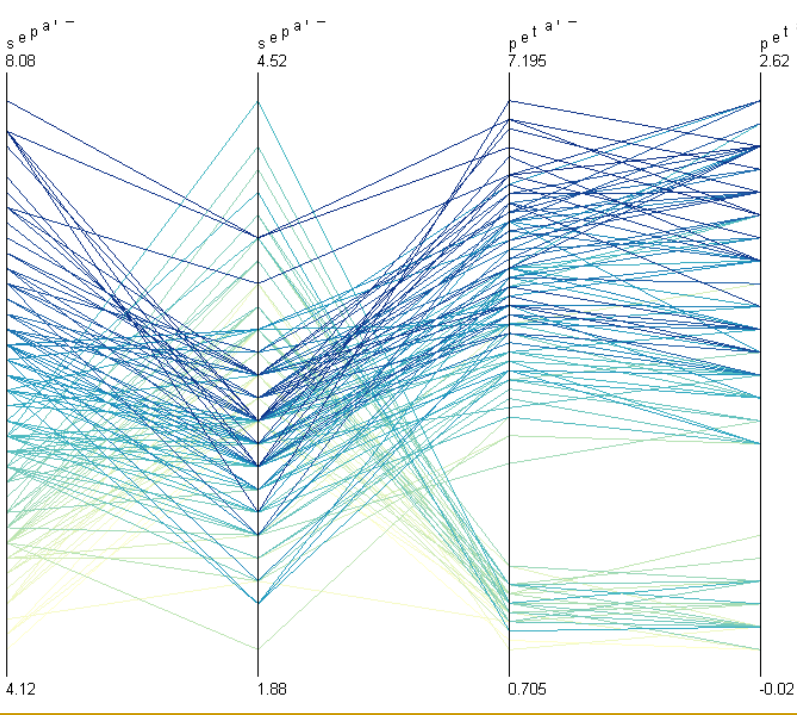

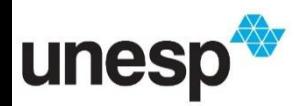

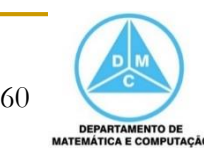

### Espaço da Estrutura de Visualização

- Um exemplo de distorção na estrutura de grade de uma matriz de gráficos de dispersão é apresentado abaixo
	- Cada componente é uma estrutura de visualização independente e pode ser foco de interação

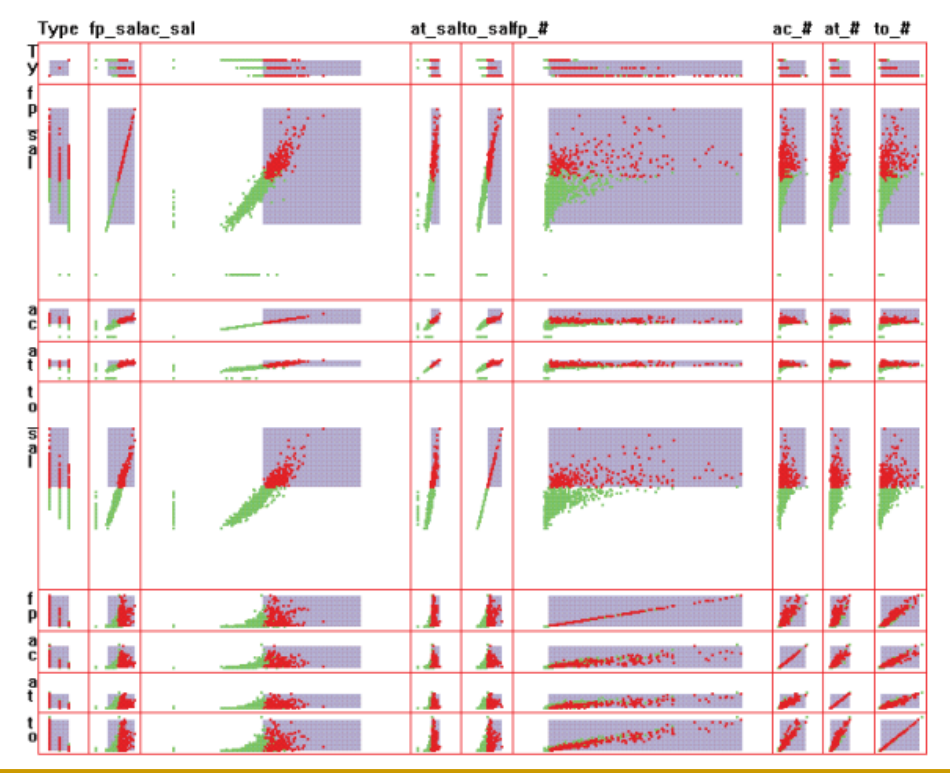

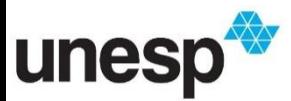

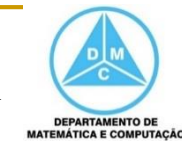

### Referências

- Ward, M., Grinstein, G. G., Keim, D.
	- **□** Interactive data visualization foundations, techniques, and applications. Natick, Mass., A K Peters, 2a Edição, 2010.
		- Capítulo 11 (Interaction Concepts)
- Ed H. Chi
	- □ A Taxonomy of Visualization Techniques Using the Data State Reference Model. In INFOVIS '00: Proceedings of the IEEE Symposium on Information Vizualization 2000, p. 69. Washington, DC: IEEE Computer Society, 2000
- Daniel A. Keim
	- **Information Visualization and Visual Data Mining. IEEE Transactions on** Visualization and Computer Graphics 8:1 (2002), 1–8.

#### **• Martin Eisemann, Georgia Albuquerque, Marcus Magnor**

- A Nested Hierarchy of Localized Scatterplots. Conference on Graphics, Patterns and Images (SIBGRAPI), 27th SIBGRAPI, 2014
- Rafael Silva Santos, Danilo Medeiros Eler
	- Uma abordagem de exploração volumétrica baseada em agrupamento e redução dimensional para apoiar a definição de funções de transferência multidimensionais. Dissertação de Mestrado, Unesp, Presidente Prudente, 2018

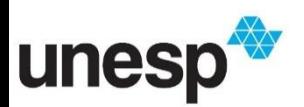